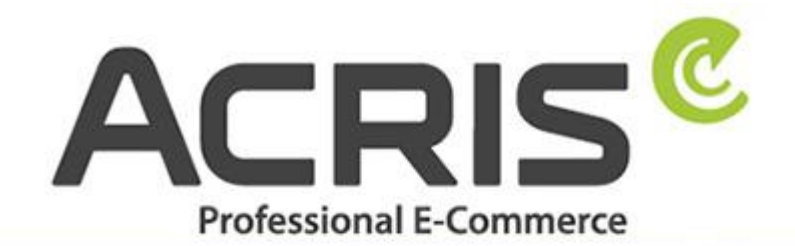

**EU Cookie Richtlinie Pro DSGVO** konformes **Tracking** 

# **EU Cookie Policy Pro**

**GDPR-compliant tracking with Google Tagmanager for Shopware 6**

**Version 60**

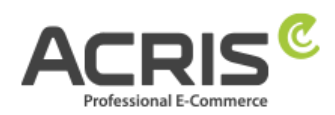

# **Content**

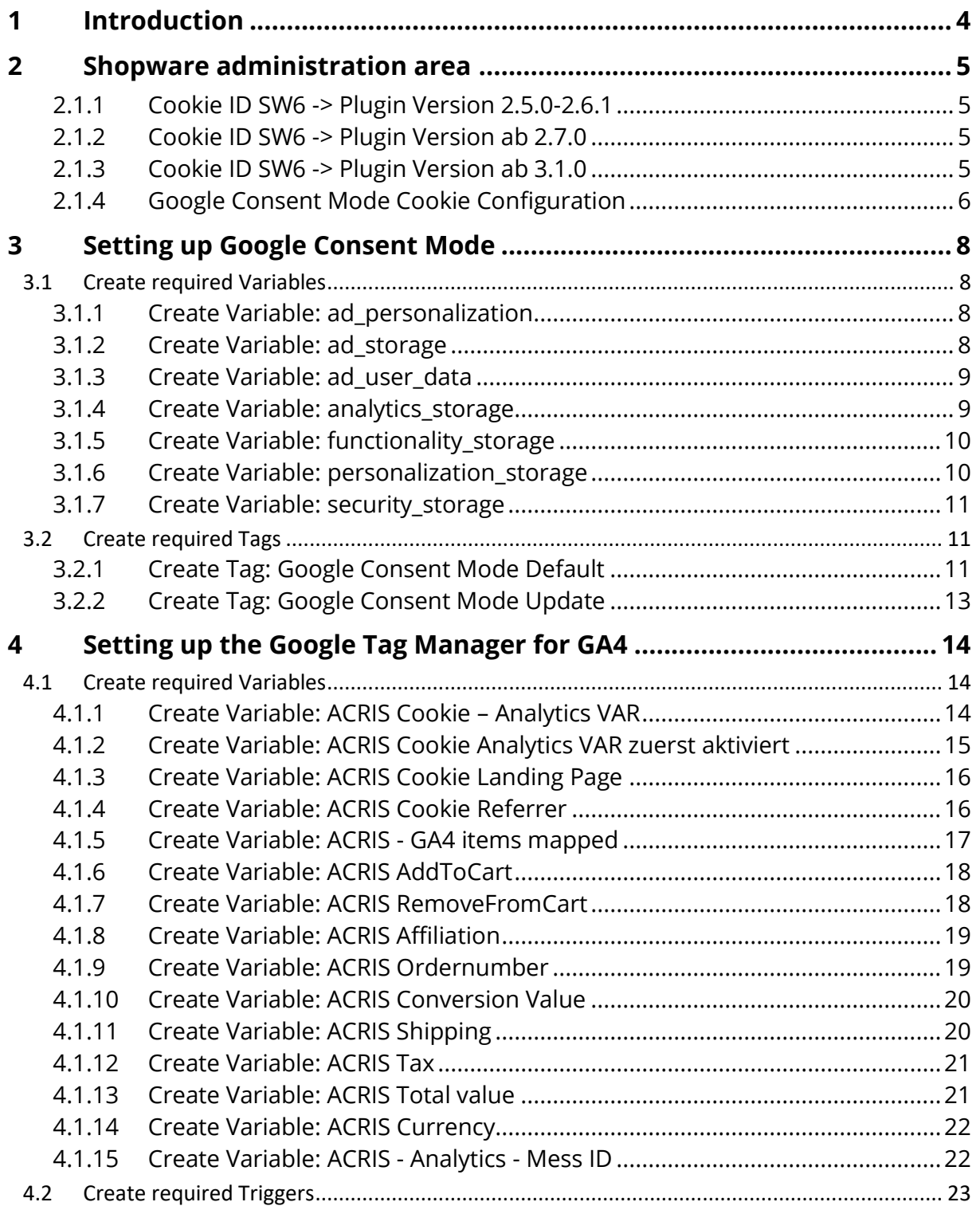

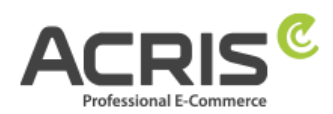

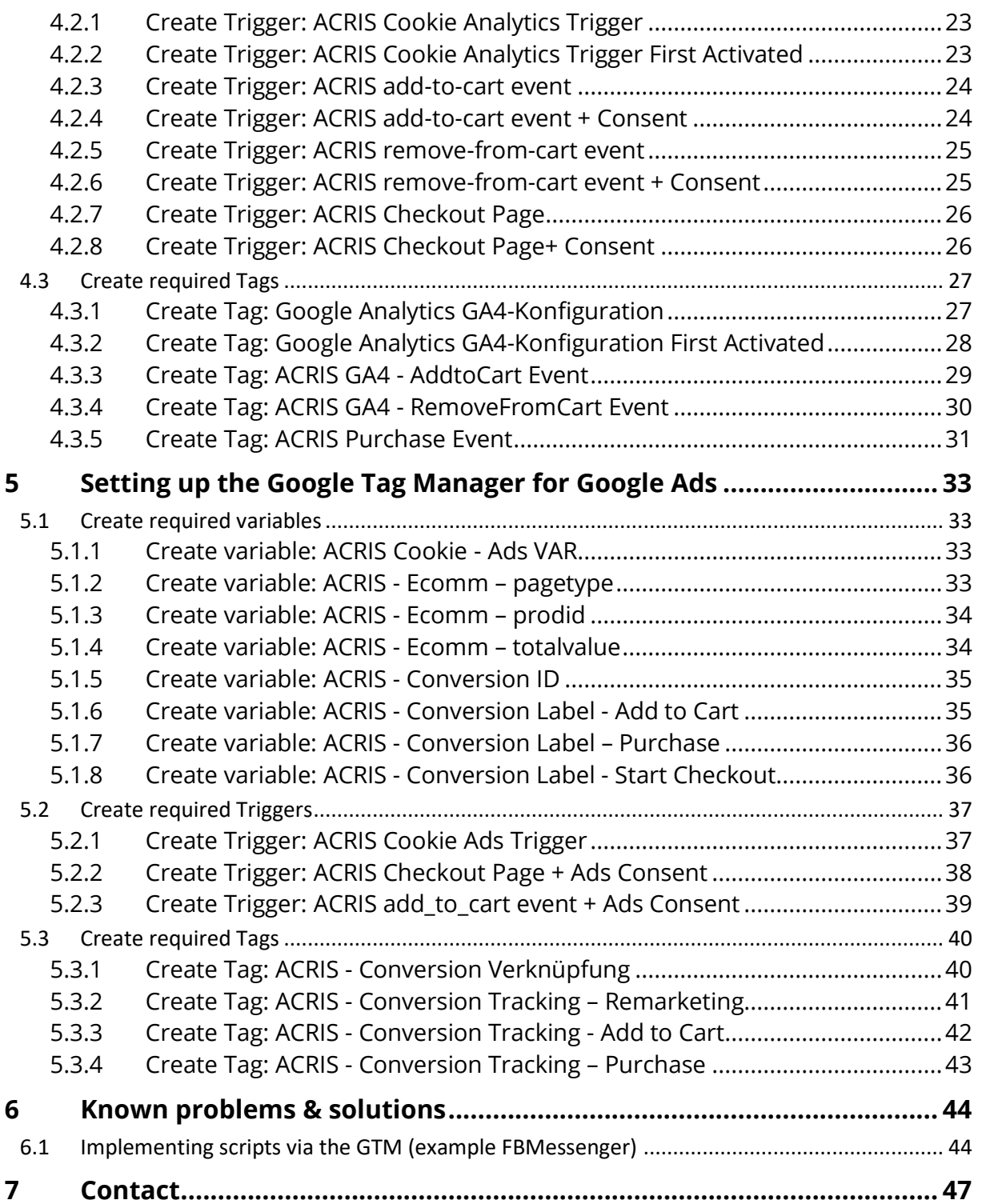

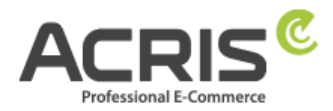

# <span id="page-3-0"></span>**1 Introduction**

In order to implement the GDPR correctly for "Enhanced Ecommerce Tracking" with the Google Tag Manager, some adjustments are required. You will find the necessary settings in this guide.

A prerequisite for these instructions is the use of the EU Cookie Policy Pro plugin.

<https://store.shopware.com/acris86961282733/eu-cookie-richtlinie-pro-automatischer-cookie-erkennung-sw6.html>

The Google Tag Manager can be integrated using the free plugin from Webmatch, for example - but this is neither mandatory nor a prerequisite for our plugin.

https://store.shopware.com/wbm1713539203085f/google-tag-manager-google-analytics-enhanced-e-commerce-tracking-fuer-shopware-6.html

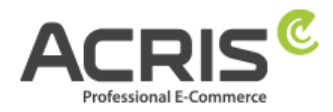

# <span id="page-4-0"></span>**2 Shopware administration area**

**Please make sure that the correct cookie is "active".** (Screenshot is an example, depending on the Shopware version used or which EU cookie policy plugin version you are using).

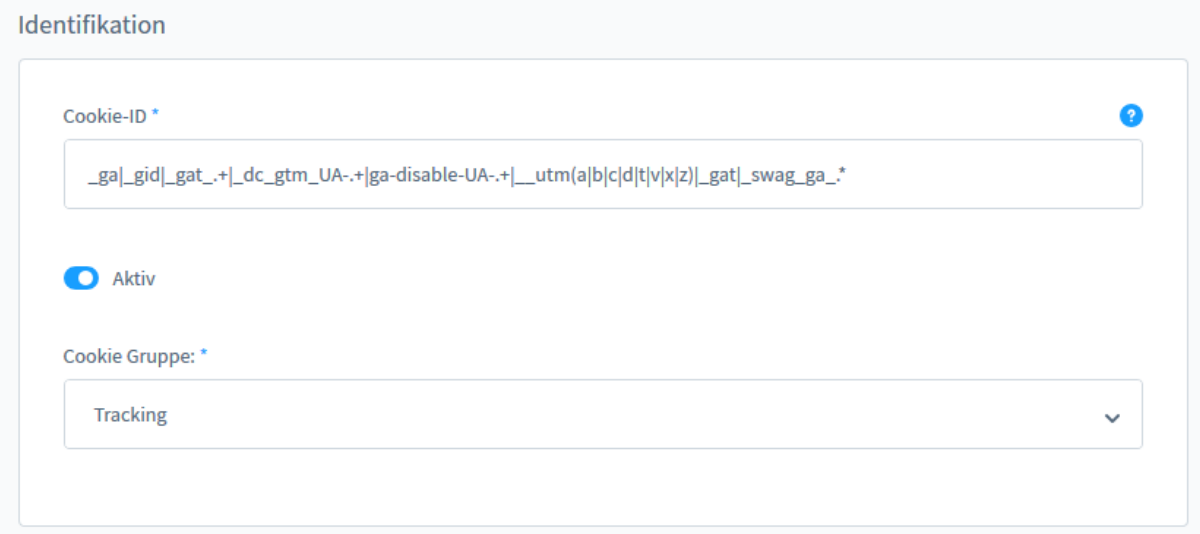

To do this, go to the admin of your Shopware Shop 6 and use the following path: Settings > Plugins > EU Cookie Policy Pro > Cookies

You can find this cookie ID (Google Analytics) in the cookie plugin:

```
2.1.1 Cookie ID SW6 -> Plugin Version 2.5.0-2.6.1
_ga|_gid|_gat_.+|_dc_gtm_UA-.+|ga-disable-UA-.+|__utm(a|b|c|d|t|v|x|z)|_gat|_swag_ga_.*
```

```
2.1.2 Cookie ID SW6 -> Plugin Version ab 2.7.0
_ga|_gid|_gat_.+|_dc_gtm_UA-.+|ga-disable-UA-.+|__utm(a|b|c|d|t|v|x|z)|_gat|_swag_ga_.*|_gac.*
```

```
2.1.3 Cookie ID SW6 -> Plugin Version ab 3.1.0
_ga|_gid|_gat_.+|_dc_gtm_UA-.+|ga-disable-UA-.+|__utm(a|b|c|d|t|v|x|z)|_gat|_swag_ga_.*|_gac.*|_ga.*
```
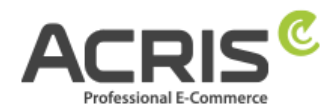

# <span id="page-5-0"></span>**2.1.4 Google Consent Mode Cookie Configuration**

In the Shopware 6 admin area, a new field has been added to the cookie management for each cookie: **Google Cookie Consent Mode**

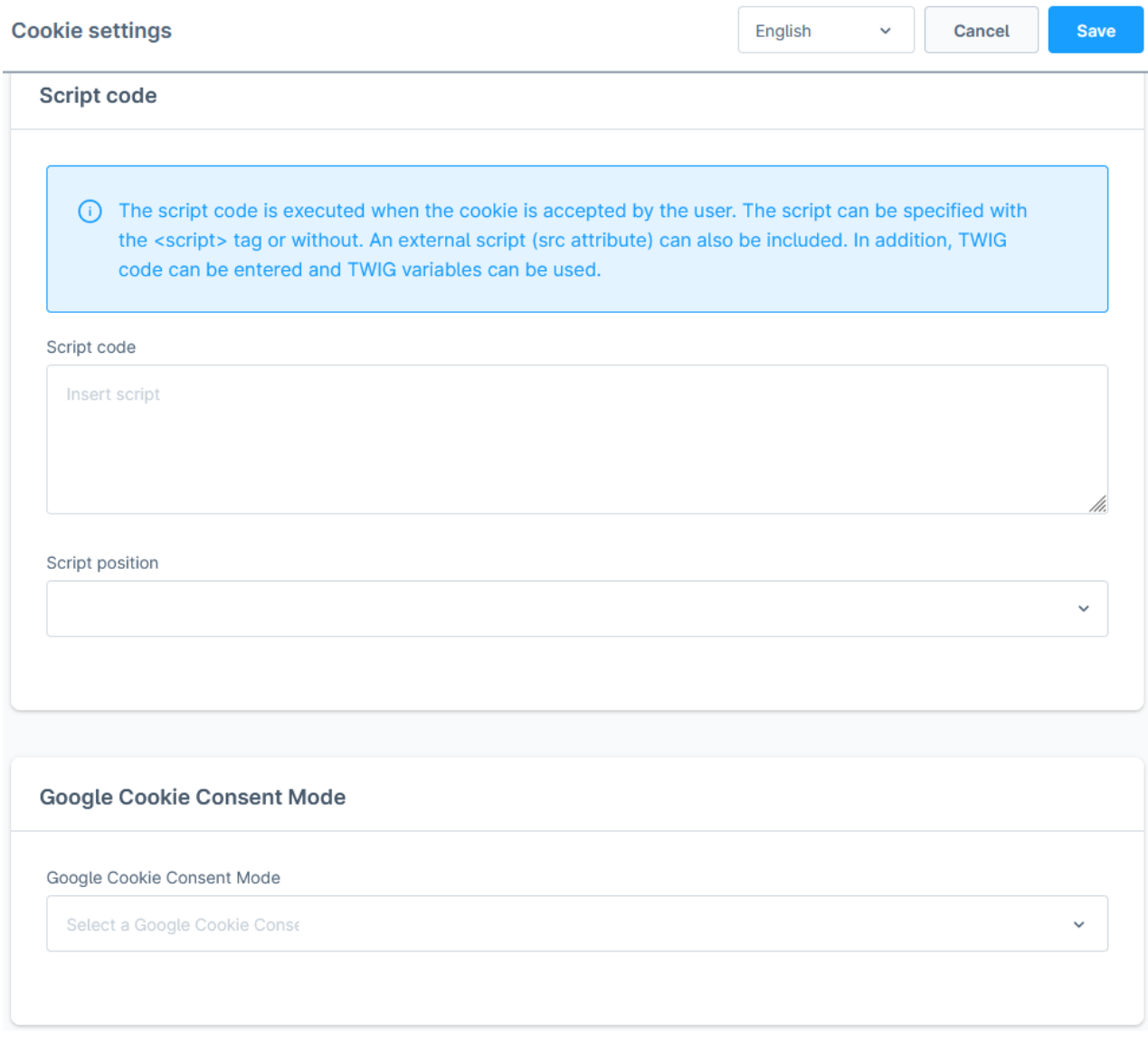

This field can be used to control which Google Consent Modes should be transferred to the Google Tag Manager when the cookie is accepted.

For the Google cookie entries already supplied by our plugin, the required consent modes are already set automatically when the cookies are automatically recognized or when the plugin is updated if these cookies already exist.

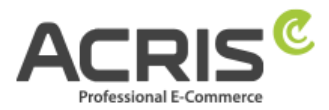

The following values are available for selection via the new setting (multiple selection):

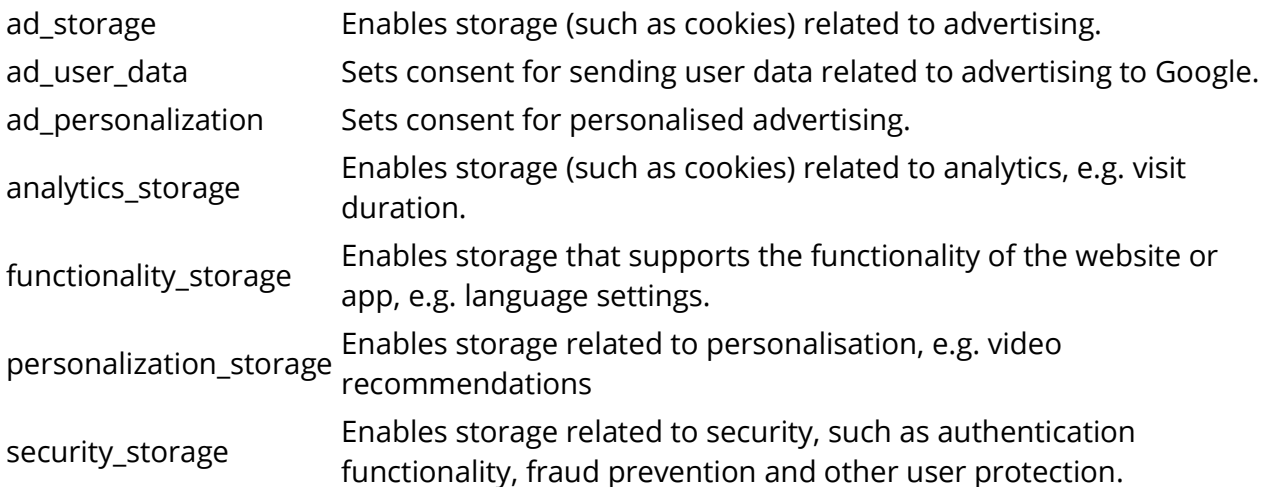

ad\_storage - Enables storage (such as cookies) related to advertising.

ad\_user\_data - Sets consent for sending user data related to advertising to Google.

ad\_personalization - Sets consent for personalized advertising.

analytics\_storage - Enables storage (such as cookies) related to analytics e.g. visit duration.

functionality\_storage - Enables storage that supports the functionality of the website or app e.g. language settings.

personalization\_storage - Enables storage related to personalization e.g. video recommendations

# <span id="page-7-0"></span>**3 Setting up Google Consent Mode**

# <span id="page-7-1"></span>**3.1 Create required Variables**

# <span id="page-7-2"></span>**3.1.1Create Variable: ad\_personalization**

**Create new variable** with name: ad\_personalization **Variable type:** Datenschichtvariable **Datalayer variable name:** acrisCookie.ad\_personalization **Datalayer version:** Version 2

#### **"Save"**

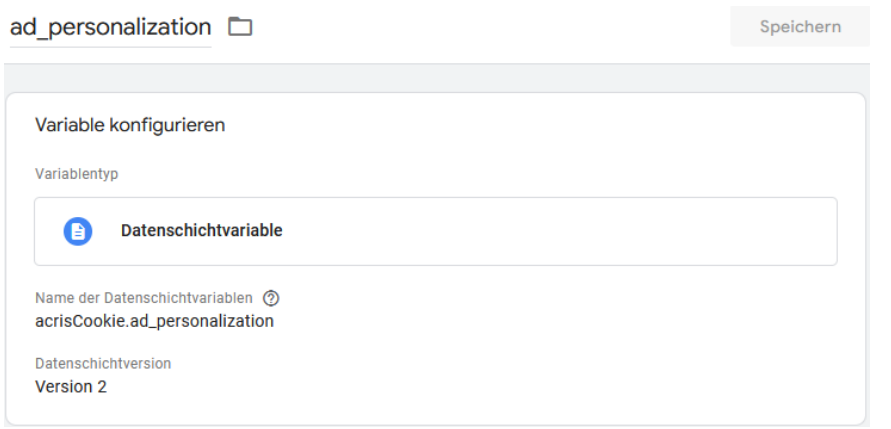

# <span id="page-7-3"></span>**3.1.2Create Variable: ad\_storage**

**Create new variable** with name: ad\_storage **Variable type:** Datalayer variable **Datalayer variable name:** acrisCookie.ad\_storage **Datalayer version:** Version 2

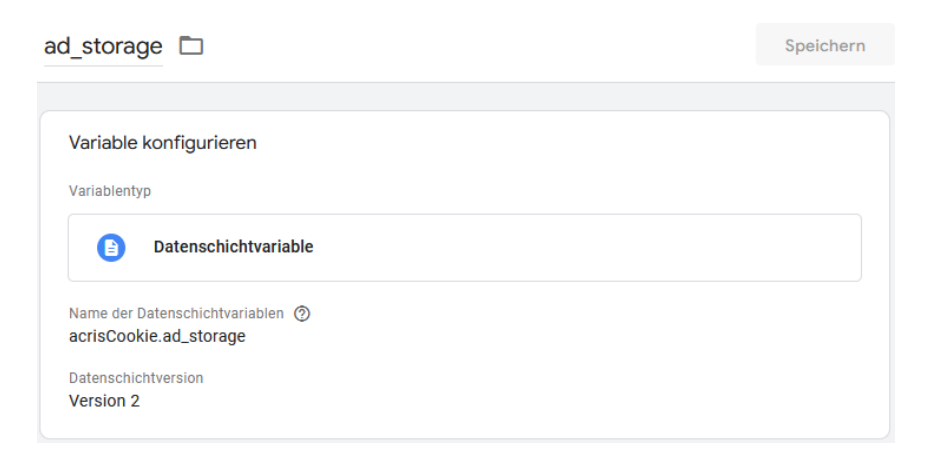

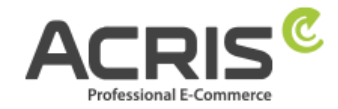

# <span id="page-8-0"></span>**3.1.3Create Variable: ad\_user\_data**

**Create new variable** with name: ad\_user\_data **Variable type:** Datalayer variable **Datalayer variable name:** acrisCookie.ad\_user\_data **Datalayer version: Version 2** 

#### **"Save"**

**"Save"** 

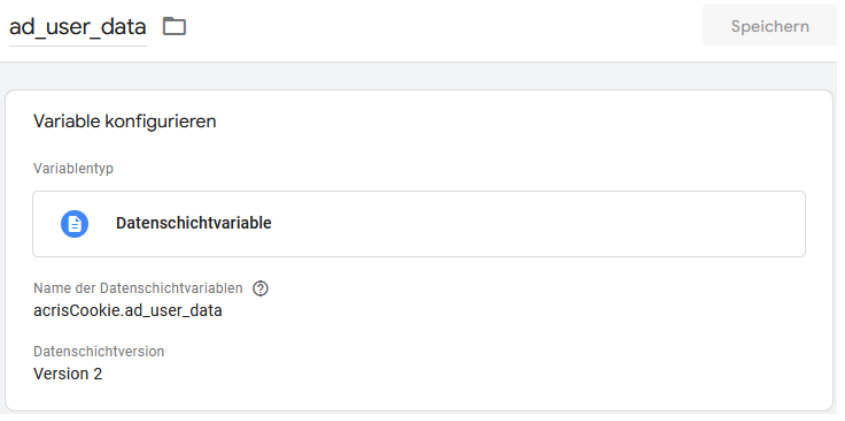

# <span id="page-8-1"></span>**3.1.4Create Variable: analytics\_storage**

**Create new variable** with name: analytics\_storage **Variable type:** Datalayer variable **Datalayer variable name:** acrisCookie.analytics\_storage **Datalayer version: Version 2** 

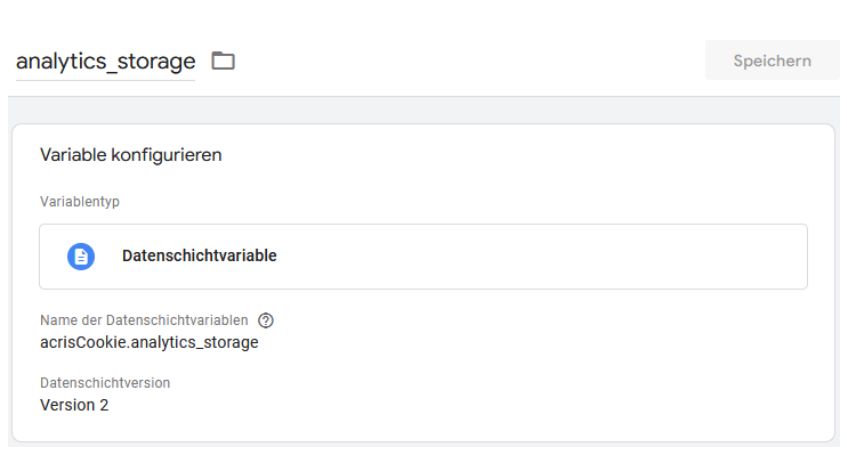

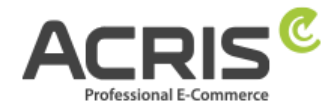

# <span id="page-9-0"></span>**3.1.5Create Variable: functionality\_storage**

**Create new variable** with name: functionality\_storage **Variable type:** Datalayer variable **Datalayer variable name:** acrisCookie.functionality\_storage **Datalayer version:** Version 2

#### **"Save"**

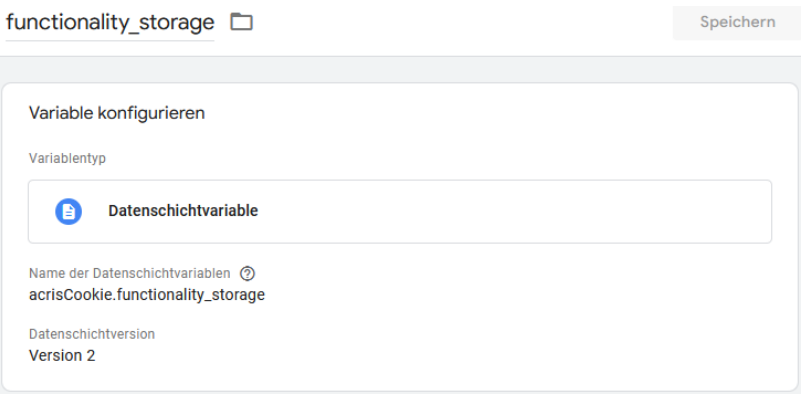

# <span id="page-9-1"></span>**3.1.6Create Variable: personalization\_storage**

**Create new variable** with name: personalization\_storage **Variable type:** Datalayer variable **Datalayer variable name:** acrisCookie.personalization\_storage **Datalayer version:** Version 2

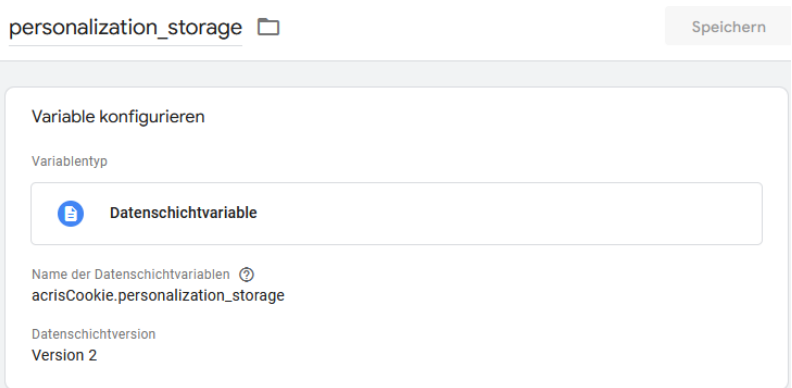

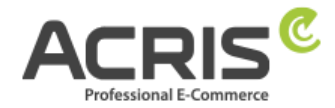

# <span id="page-10-0"></span>**3.1.7Create Variable: security\_storage**

**Create new variable** with name: security\_storage **Variable type:** Datalayer variable **Datalayer variable name:** acrisCookie.security\_storage **Datalayer version:** Version 2

#### **"Save"**

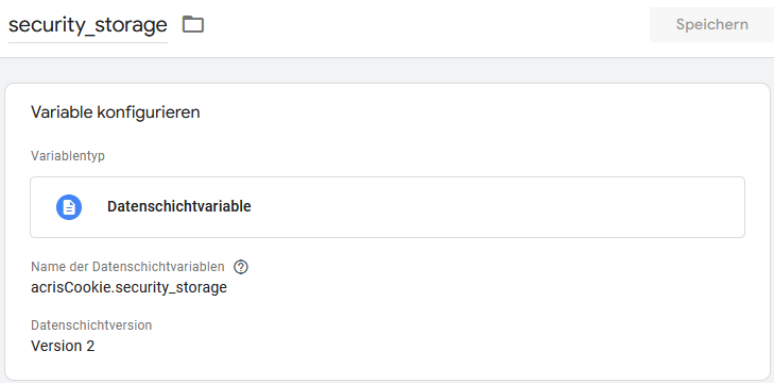

# <span id="page-10-1"></span>**3.2 Create required Tags**

# <span id="page-10-2"></span>**3.2.1Create Tag: Google Consent Mode Default**

**New Tag** with name: Google Consent Mode Default **Tag-Type:** Consent Mode (Google tags) from gtm-templates-simo-ahava **Consent Command:** Default Wait for Update: 0 Regions: all **Consent Settings:**

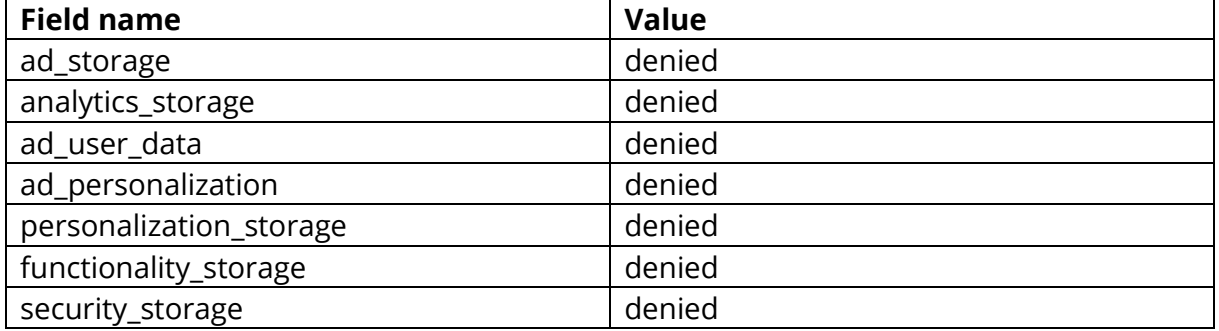

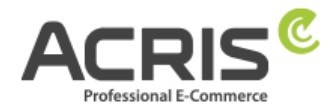

 $Spe$ 

#### Google Consent Mode Default [

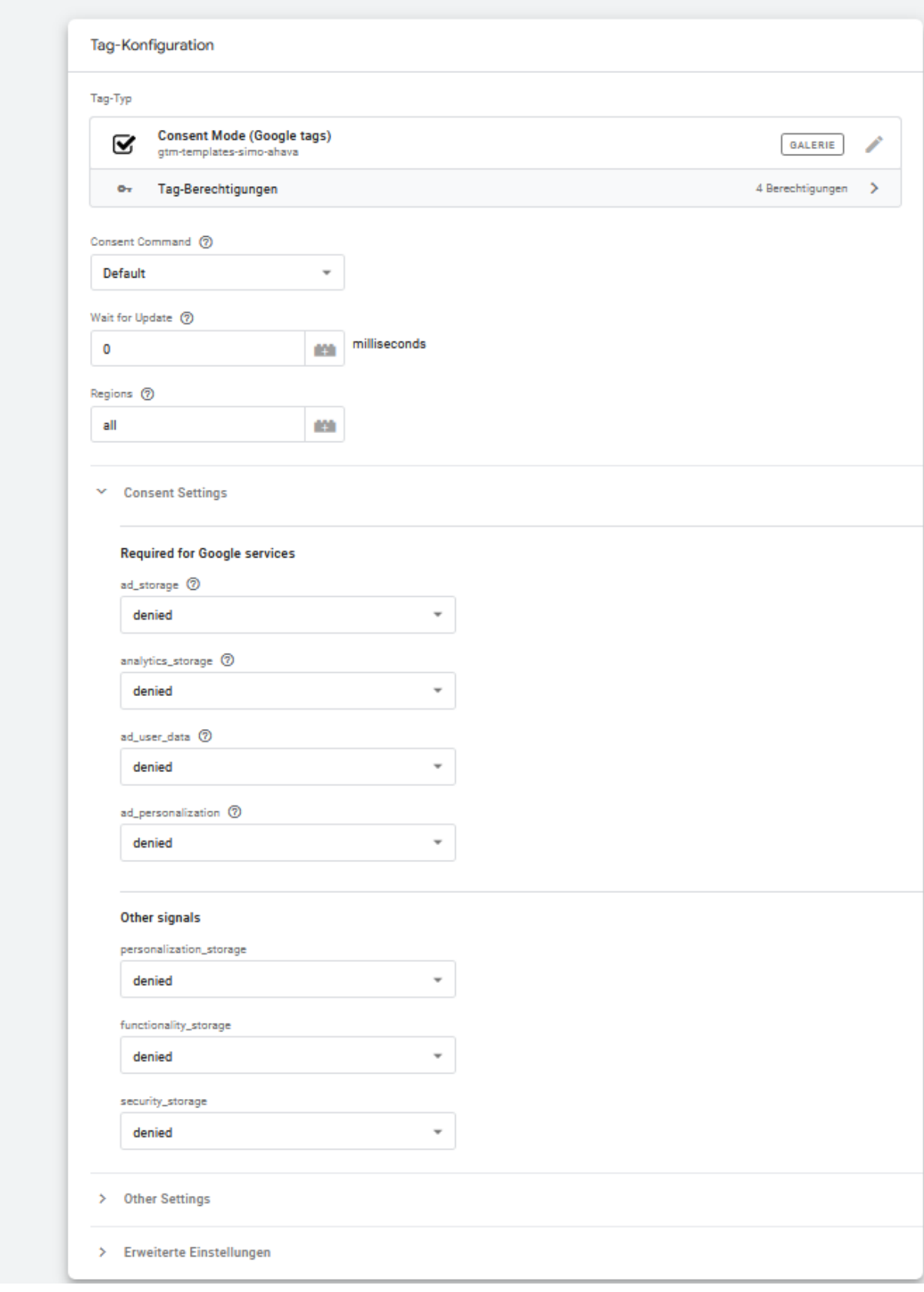

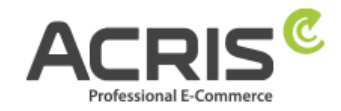

# <span id="page-12-0"></span>**3.2.2Create Tag: Google Consent Mode Update**

**New Tag** with name: Google Consent Mode Update

**Tag-Type:** Consent Mode (Google tags)

This tag type must be imported from the community templates before it can be used. To do this, simply search for "Consent Mode (Google tags)" and import the variable template from "gtm-templates-simo-ahava".

**Consent Command:** Update

Wait for Update: 0

Regions: all

**Consent Settings:**

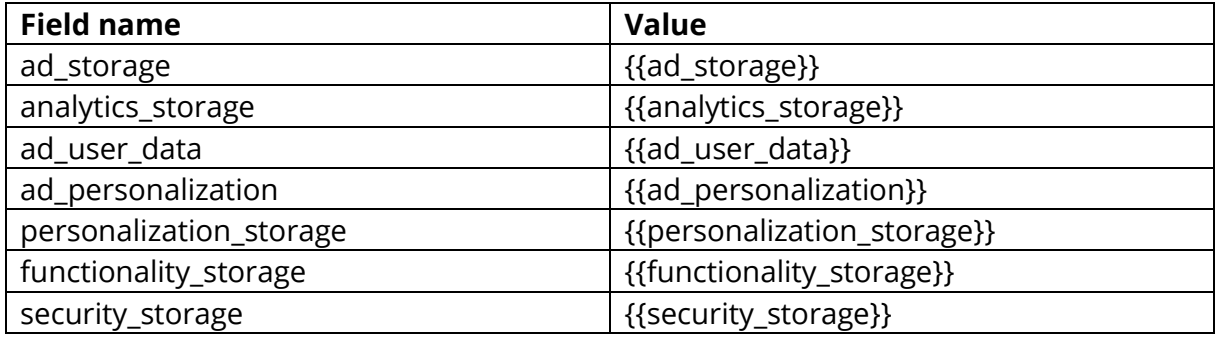

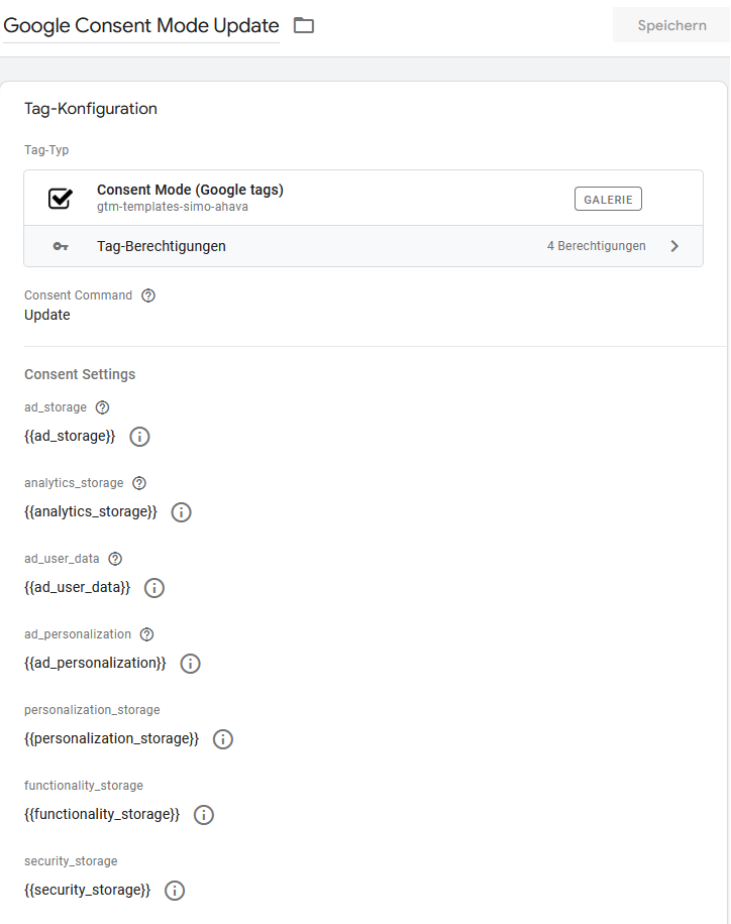

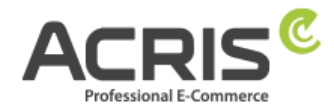

# <span id="page-13-0"></span>**4 Setting up the Google Tag Manager for GA4**

# <span id="page-13-1"></span>**4.1 Create required Variables**

# <span id="page-13-2"></span>**4.1.1Create Variable: ACRIS Cookie – Analytics VAR**

**Create new variable** with name: ACRIS Cookie – Analytics VAR **Variable type:** Datalayer variable **Datalayer variable name** (Syntax: acrisCookie.\_passendeCookieID)

*SW6 -> Plugin Version 2.5.0-2.6.1 acrisCookie.\_ga|\_gid|\_gat\_.+|\_dc\_gtm\_UA-.+|ga-disable-UA-.+|\_\_utm(a|b|c|d|t|v|x|z)|\_gat|\_swag\_ga\_.\* SW6 -> Plugin Version since 2.7.0 acrisCookie.\_ga|\_gid|\_gat\_.+|\_dc\_gtm\_UA-.+|ga-disable-UA-.+|\_\_utm(a|b|c|d|t|v|x|z)|\_gat|\_swag\_ga\_.\*|\_gac.\**

#### **SW6 -> Plugin Version since 3.1.0**

*acrisCookie.*\_ga|\_gid|\_gat\_.+|\_dc\_gtm\_UA-.+|ga-disable-UA-.+|\_\_utm(a|b|c|d|t|v|x|z)|\_gat|\_swag\_ga\_.\*|\_gac.\*|\_ga.\*

#### **Datalayer version:** Version 2

#### **"Save"**

ACRIS Cookie - Analytics VAR

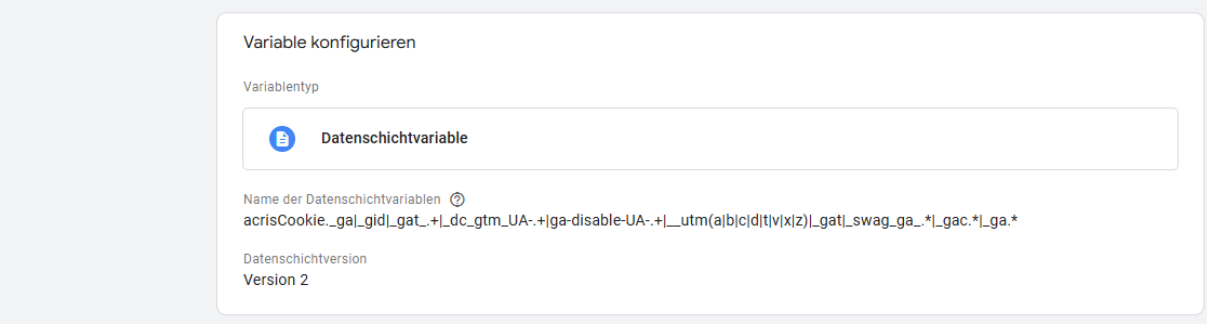

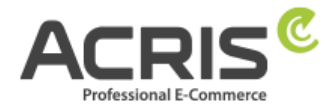

# <span id="page-14-0"></span>**4.1.2Create Variable: ACRIS Cookie Analytics VAR zuerst aktiviert**

**Create new variable** with name: ACRIS Cookie – Analytics VAR zuerst aktiviert **Variable type:** Datalayer variable **Datalayer variable name** (Syntax: acrisCookie.firstActivated.\_matchingCookieID)

#### *SW6 -> Plugin Version since 2.8.0*

*acrisCookie.firstActivated.\_ga|\_gid|\_gat\_.+|\_dc\_gtm\_UA-.+|ga-disable-UA-.+|\_\_utm(a|b|c|d|t|v|x|z)|\_gat|\_swag\_ga\_.\*|\_gac.\**

#### **SW6 -> Plugin Version since 3.1.0**

acrisCookie.firstActivated.\_ga|\_gid|\_gat\_.+|\_dc\_gtm\_UA-.+|ga-disable-UA-.+|\_\_utm(a|b|c|d|t|v|x|z)|\_gat|\_swag\_ga\_.\*|\_gac.\*|\_ga.\*

#### **Datalayer version:** Version 2

#### **"Save"**

ACRIS Cookie - Analytics VAR zuerst aktiviert

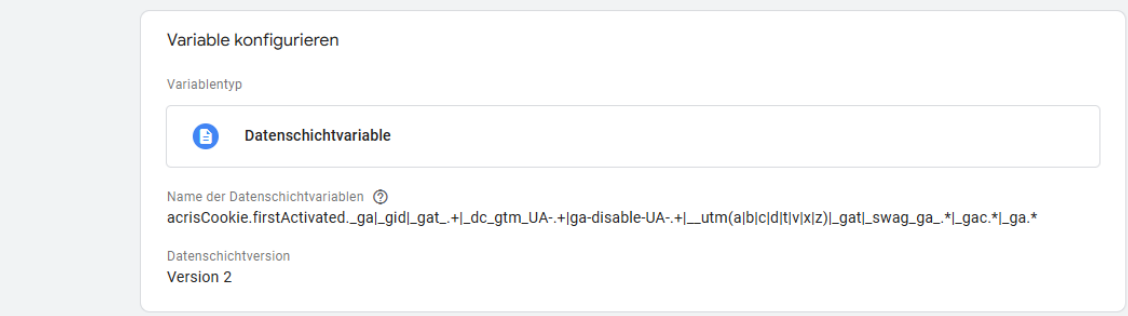

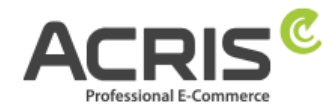

<span id="page-15-0"></span>**4.1.3Create Variable: ACRIS Cookie Landing Page Create new variable** with name: Acris Cookie Landing Page **Variable type:** First-Party-Cookie **Cookie-Name:** acris cookie landing page **Decode Cookie per URI:** yes (checkbox) **"Save"**

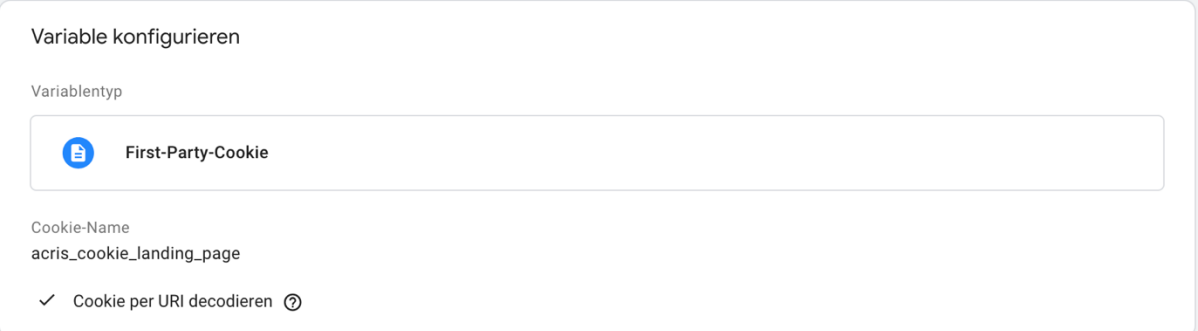

# <span id="page-15-1"></span>**4.1.4Create Variable: ACRIS Cookie Referrer**

**Create new variable** with name: Acris Cookie Referrer **Variable type:** First-Party-Cookie **Cookie-Name:** acris\_cookie\_referrer **Decode Cookie per URI:** yes (checkbox) **"Save"**

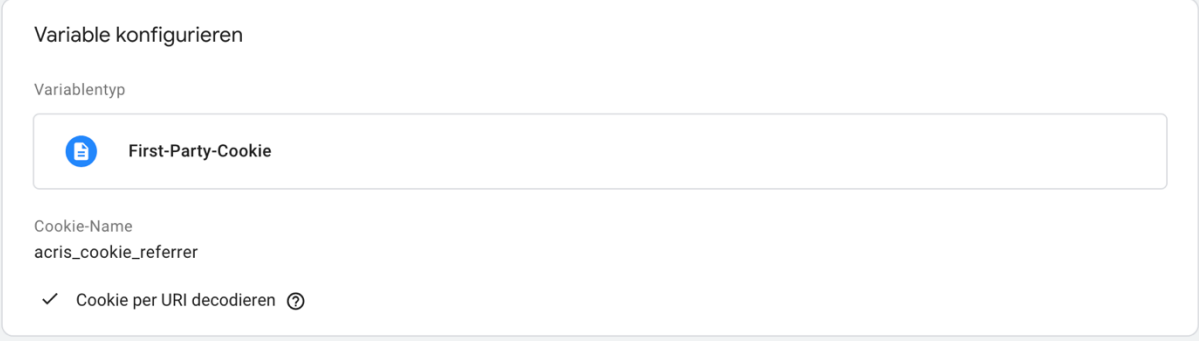

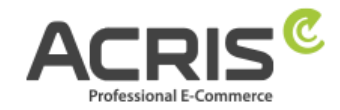

# <span id="page-16-0"></span>**4.1.5 Create Variable: ACRIS - GA4 items mapped**

#### **Create new variable** with name: ACRIS - GA4 items mapped

**Variable type:** EEC Products -> GA4 Items

This variable type must be imported from the community templates before it can be used. To do this, simply search for "EEC Products -> GA4 Items" and import the variable template from "gtm-templates-simo-ahava".

#### **Variable authorizations:** Read datalayer **Map Source:** Map ecommerce object automatically

#### **"Save"**

ACRIS - GA4 items mapped  $\square$ 

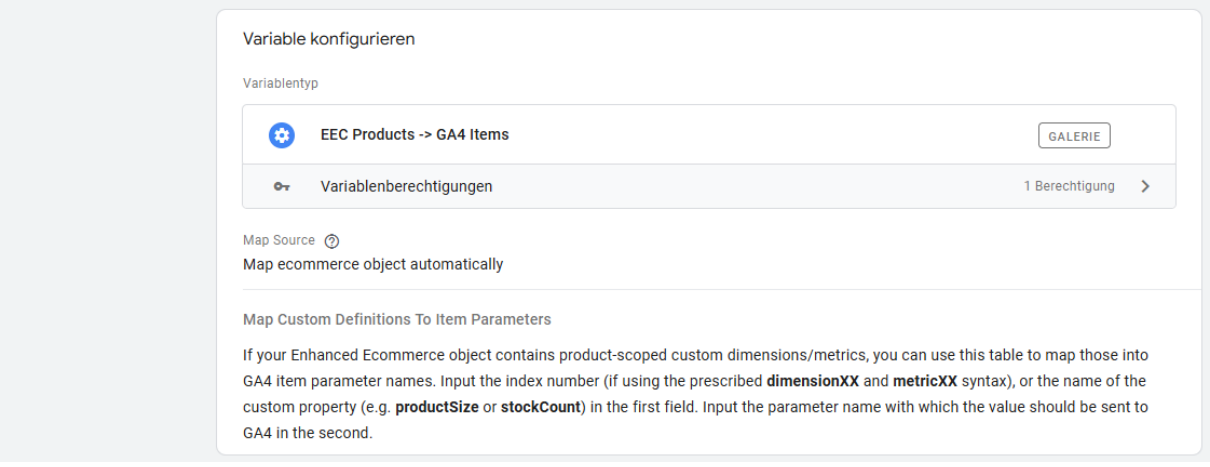

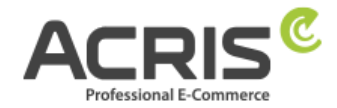

# <span id="page-17-0"></span>**4.1.6 Create Variable: ACRIS AddToCart**

**Create new variable** with name: ACRIS AddToCart **Variable type:** Datalqayer variable **Datalayer variable name:** add to cart **Datalayer version**: Version 2

#### **"Save"**

ACRIS AddToCart □

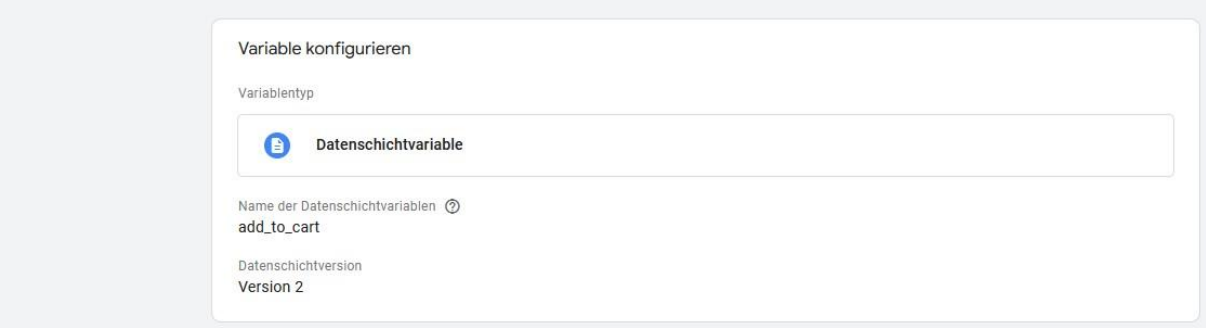

# <span id="page-17-1"></span>**4.1.7 Create Variable: ACRIS RemoveFromCart**

**Create new variable** with name: ACRIS RemoveFromCart **Variable type:** Datalayer variable **Datalayer variable name:** remove\_from\_cart **Datalayer version**: Version 2

#### **"Save"**

ACRIS RemoveFromCart

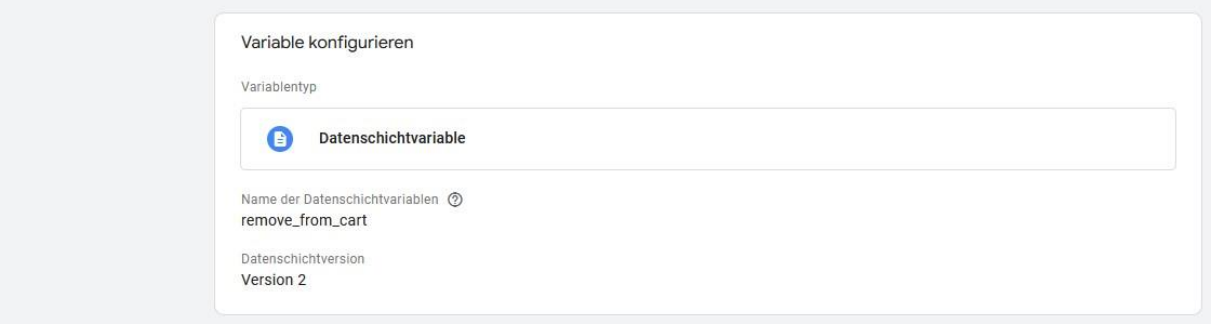

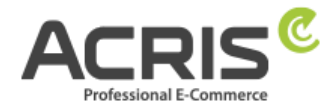

# <span id="page-18-0"></span>**4.1.8 Create Variable: ACRIS Affiliation**

**Create new variable** with name: ACRIS Affiliation **Variable type:** Datalayer variable **Datalayer variable name:** ecommerce.purchase.actionField.affiliation **Datalayer version**: Version 2

#### **"Save"**

ACRIS affiliation D

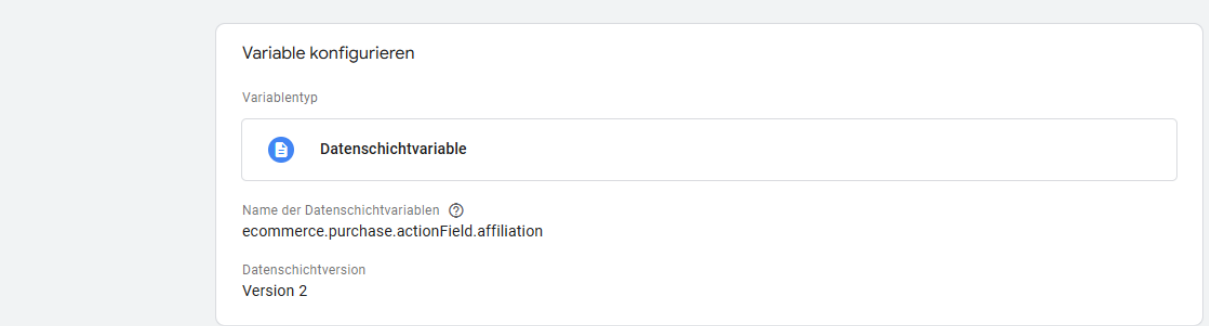

# <span id="page-18-1"></span>**4.1.9 Create Variable: ACRIS Ordernumber**

**Create new variable** with name: ACRIS Ordernumber **Variable type:** Datalayer variable **Datalayer variable name:** ecommerce.purchase.actionField.id **Datalayer version**: Version 2

#### **"Save"**

ACRIS Ordernumber

Variable konfigurieren

Variablentyp

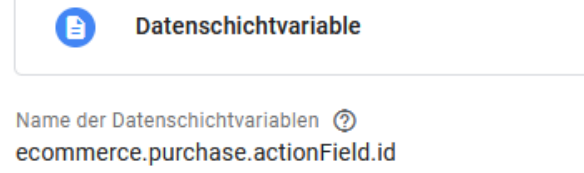

Datenschichtversion Version 2

Speichern

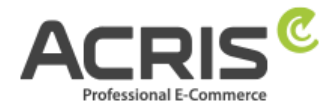

# <span id="page-19-0"></span>**4.1.10 Create Variable: ACRIS Conversion Value**

**Create new variable** with name: ACRIS Conversion Value **Variable type:** Datalayer variable **Datalayer variable name:** ecommerce.purchase.actionField.revenue **Datalayer version**: Version 2

#### **"Save"**

ACRIS Conversion Value

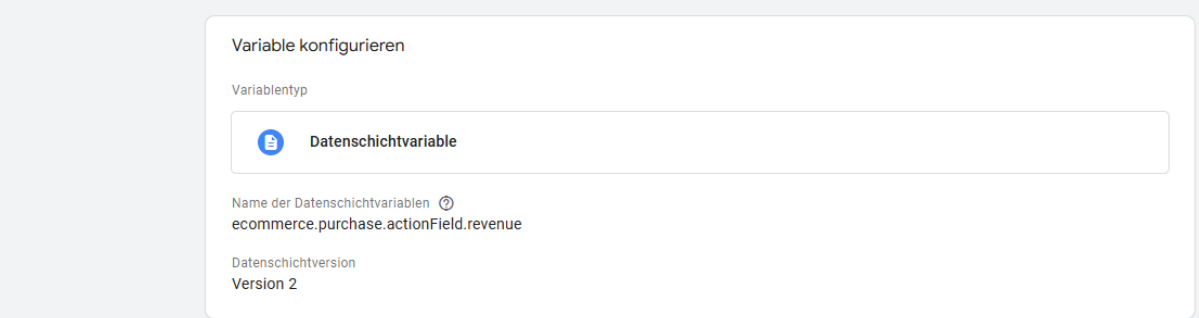

# <span id="page-19-1"></span>**4.1.11 Create Variable: ACRIS Shipping**

**Create new variable** with name: ACRIS Shipping **Variable type:** Datalayer variable **Datalayer variable name:** ecommerce.purchase.actionField.shipping **Datalayer version**: Version 2

#### **"Save"**

ACRIS shipping  $\square$ 

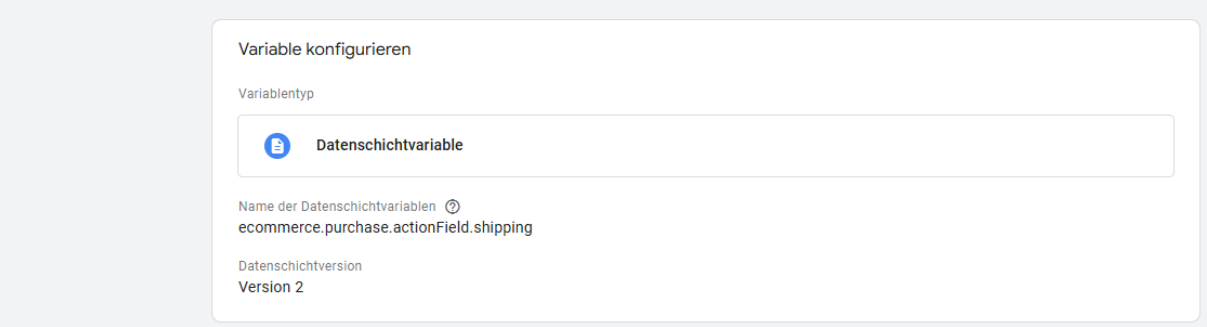

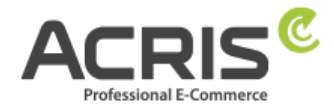

# <span id="page-20-0"></span>**4.1.12 Create Variable: ACRIS Tax**

**Create new variable** with name ACRIS Tax **Variable type:** Datalayer variable **Datalayer variable name:** ecommerce.purchase.actionField.tax **Datalayer version**: Version 2

#### **"Save"**

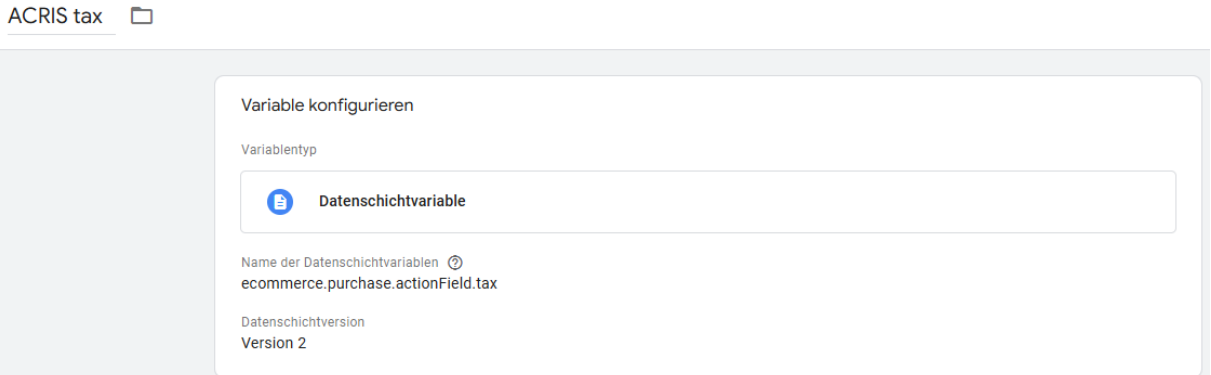

# <span id="page-20-1"></span>**4.1.13 Create Variable: ACRIS Total value**

**Create new variable** with name: ACRIS Total value **Variable type:** Datalayer variable **Datalayer variable name:** google\_tag\_params.ecomm\_totalvalue **Datalayer version**: Version 2

#### **"Save"**

ACRIS total value <sup>1</sup>

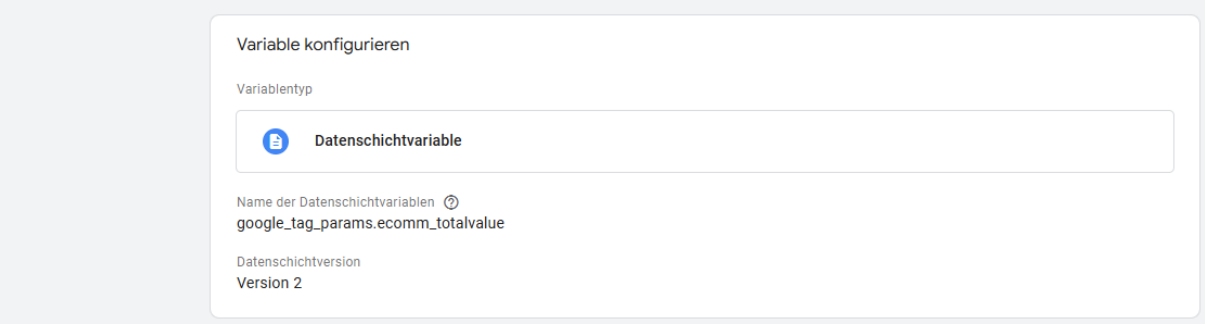

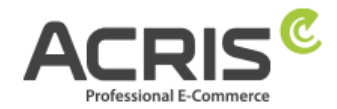

# <span id="page-21-0"></span>**4.1.14 Create Variable: ACRIS Currency**

**Create new variable** with name: ACRIS Currency **Variable type:** Constant **Value:** EUR

## **"Save"**

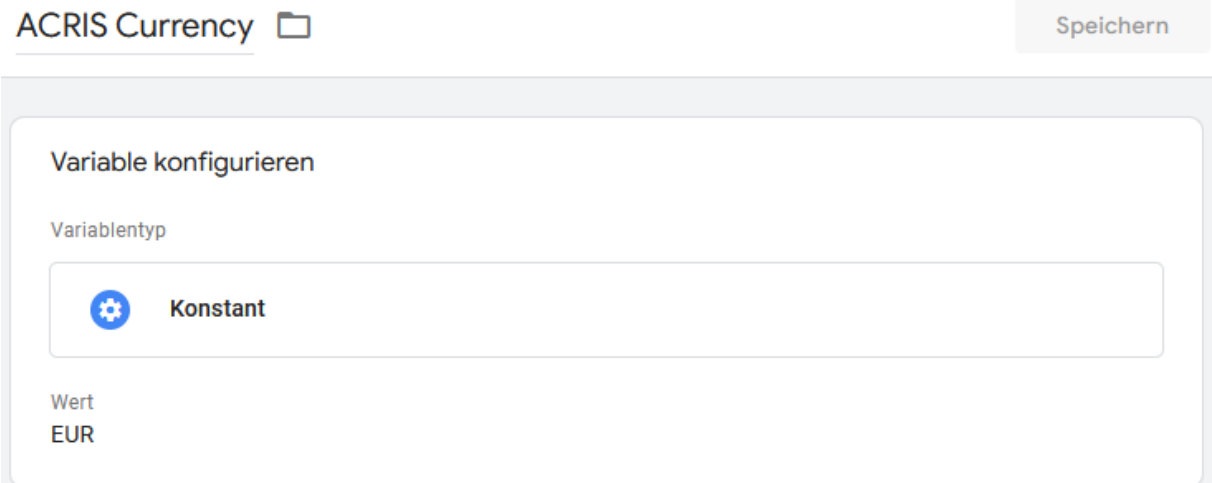

# <span id="page-21-1"></span>**4.1.15 Create Variable: ACRIS - Analytics - Mess ID**

**Create new variable** with name: ACRIS - Analytics - Mess ID **Variable type:** Constant **Value:**  $G$ -\*\*\*\*\*\*\*\*\*\* => Enter the measurement ID of the GA-4 property (for example: G-A2ABC2ABCD)

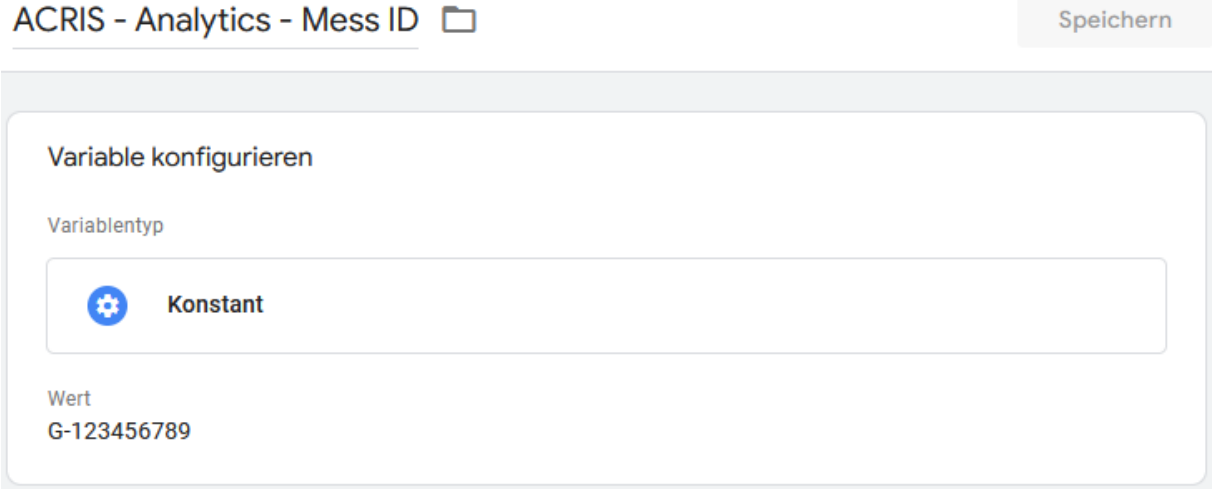

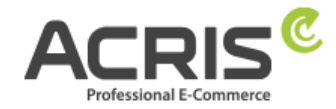

# <span id="page-22-0"></span>**4.2 Create required Triggers**

# <span id="page-22-1"></span>**4.2.1Create Trigger: ACRIS Cookie Analytics Trigger**

**New Trigger** with name: ACRIS Cookie Analytics Trigger **Trigger type:** User-defined event **Event name:** acrisCookieStateChanged Do not activate: Use match with regular expression **Some user-defined events:** ACRIS Cookie – Analytics VAR **is** true

ACRIS Cookie – Analytics VAR zuerst aktiviert **is not** true

#### **"Save"**

ACRIS Cookie Analytics Trigger

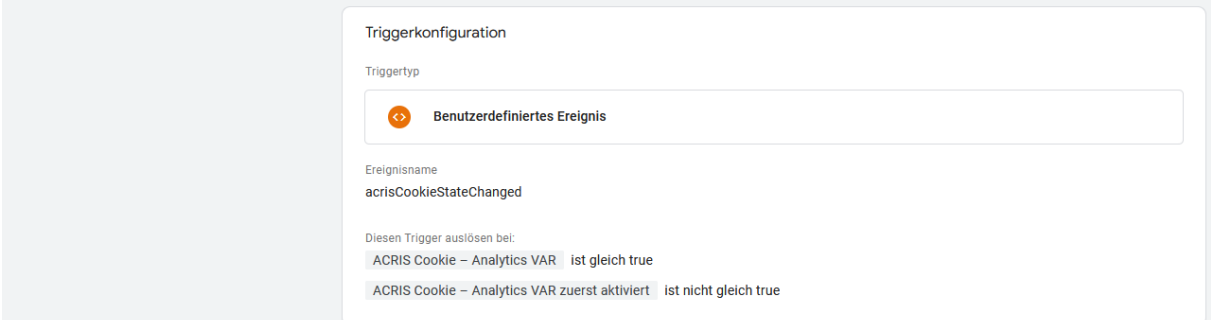

# <span id="page-22-2"></span>**4.2.2Create Trigger: ACRIS Cookie Analytics Trigger First Activated**

**New Trigger** with name: ACRIS Cookie Analytics Trigger First Activated **Trigger type:** User-defined event **Event name:** acrisCookieStateChanged Do not activate: Use match with regular expression

#### **Some user-defined events:**

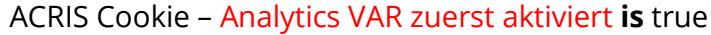

#### **"Save"**

ACRIS Cookie Analytics Trigger First Activated

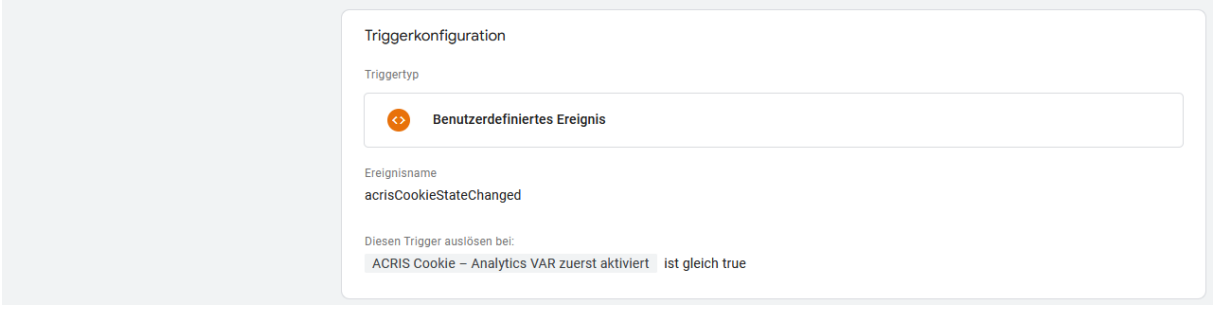

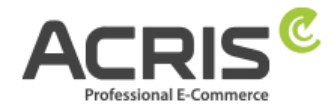

## <span id="page-23-0"></span>**4.2.3Create Trigger: ACRIS add-to-cart event**

**New Trigger** with name: ACRIS add-to-cart event **Trigger type:** User-defined event **Event name:** add to cart Do not activate: Use match with regular expression **Trigger the trigger at:** All user-defined events

#### **"Save"**

ACRIS add-to-cart event <sup>1</sup>

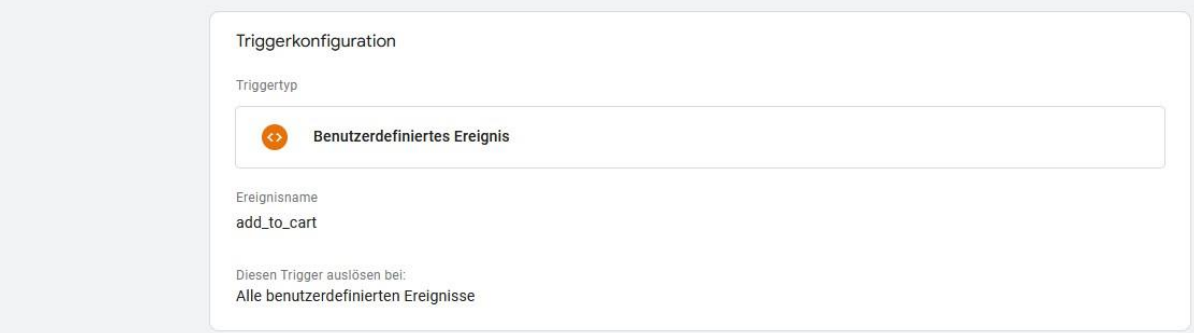

# <span id="page-23-1"></span>**4.2.4Create Trigger: ACRIS add-to-cart event + Consent**

**New Trigger** with name: ACRIS add-to-cart event + Consent **Trigger type:** Trigger-Group **Triggers:**  ACRIS add-to-cart event ACRIS Cookie Analytics Trigger **Trigger the trigger at:** All user-defined events **"Save"**

ACRIS add-to-cart event + Consent

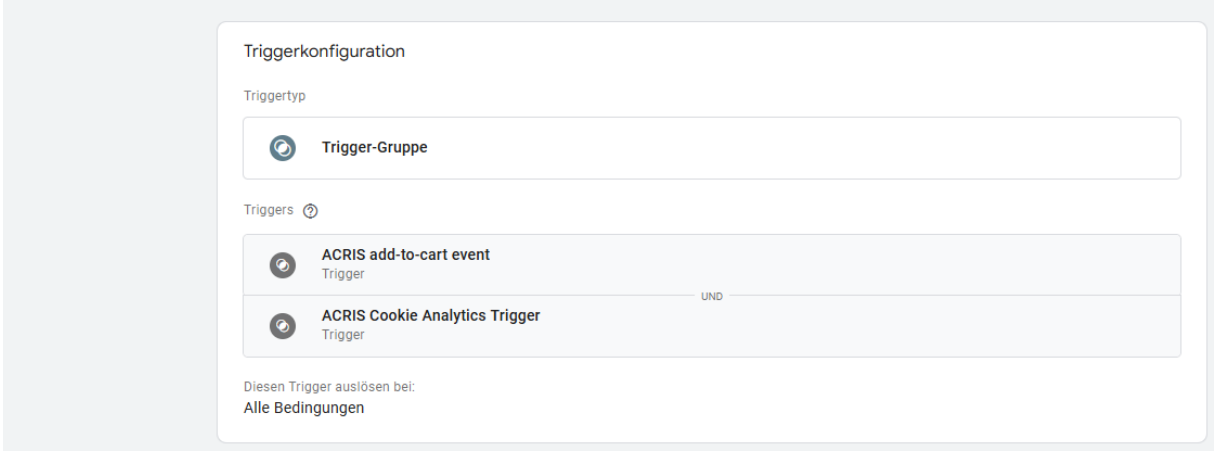

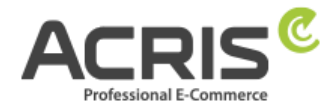

# <span id="page-24-0"></span>**4.2.5Create Trigger: ACRIS remove-from-cart event**

**New Trigger** with name: ACRIS remove-from-cart event **Trigger type:** User-defined event **Event name:** remove from cart Do not activate: Use match with regular expression

# **Trigger the trigger at:**

All user-defined events

#### **"Save"**

ACRIS remove-from-cart event  $\square$ 

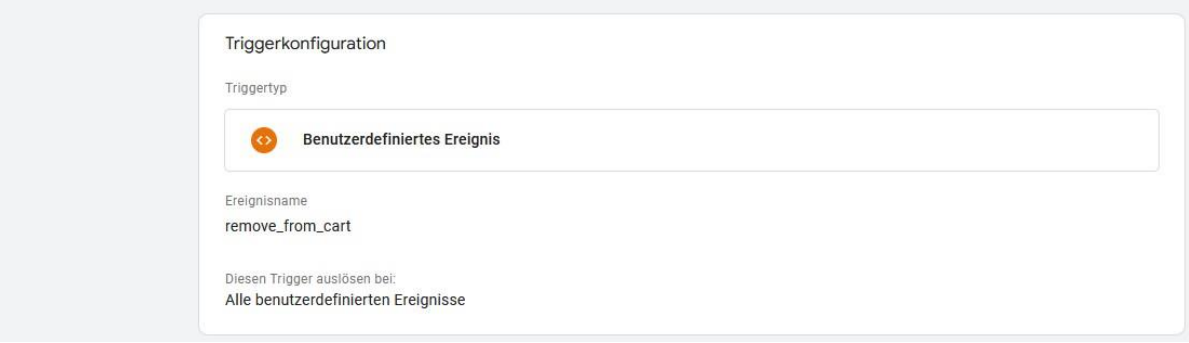

# <span id="page-24-1"></span>**4.2.6Create Trigger: ACRIS remove-from-cart event + Consent**

**New Trigger** with name: ACRIS remove-from-cart event + Consent **Trigger type:** Trigger-Group **Triggers:**  ACRIS remove-from-cart event ACRIS Cookie Analytics Trigger **Trigger the trigger at:**

All user-defined events

#### **"Save"**

ACRIS remove-from-cart event + Consent

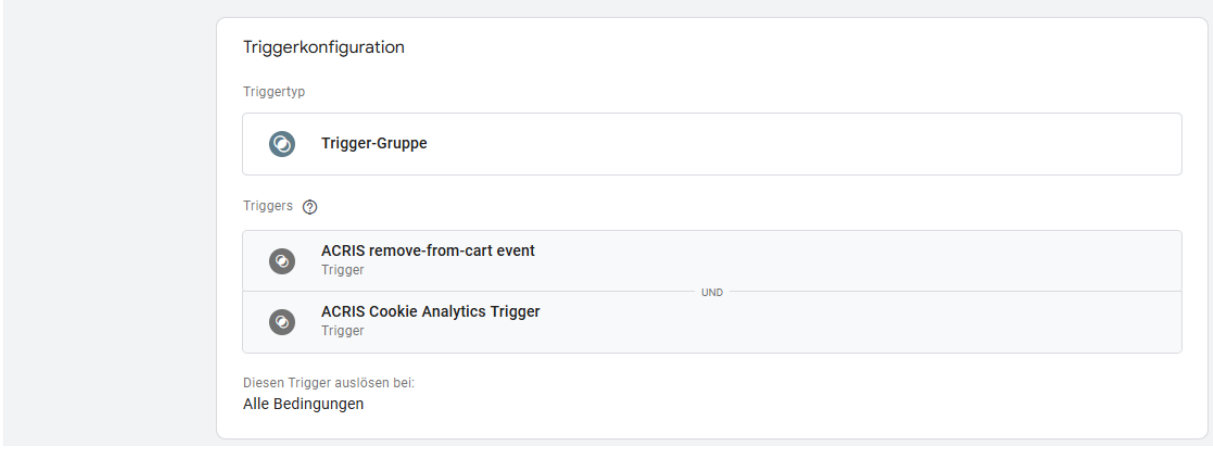

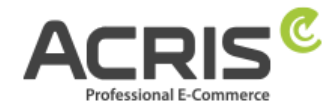

# <span id="page-25-0"></span>**4.2.7Create Trigger: ACRIS Checkout Page**

**New Trigger** with name: ACRIS Checkout Page **Trigger type:** Page view - DOM is ready **Trigger the trigger at:**

Page URL contains checkout/finish

#### **"Save"**

ACRIS Checkout Page  $\square$ 

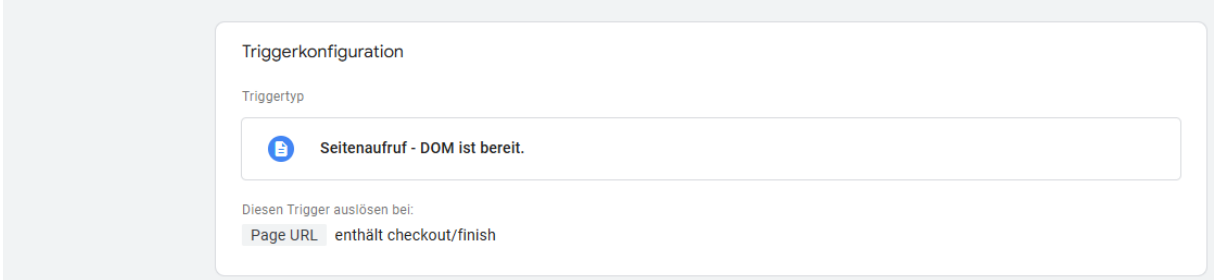

# <span id="page-25-1"></span>**4.2.8Create Trigger: ACRIS Checkout Page+ Consent**

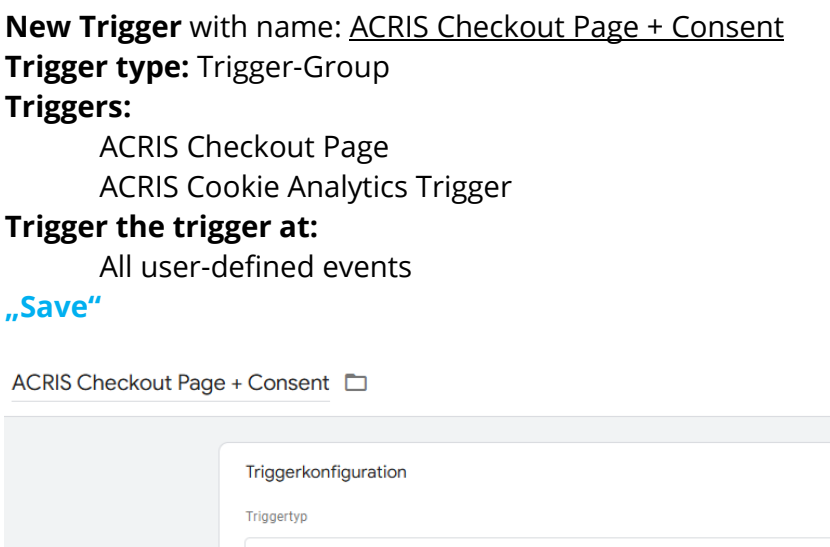

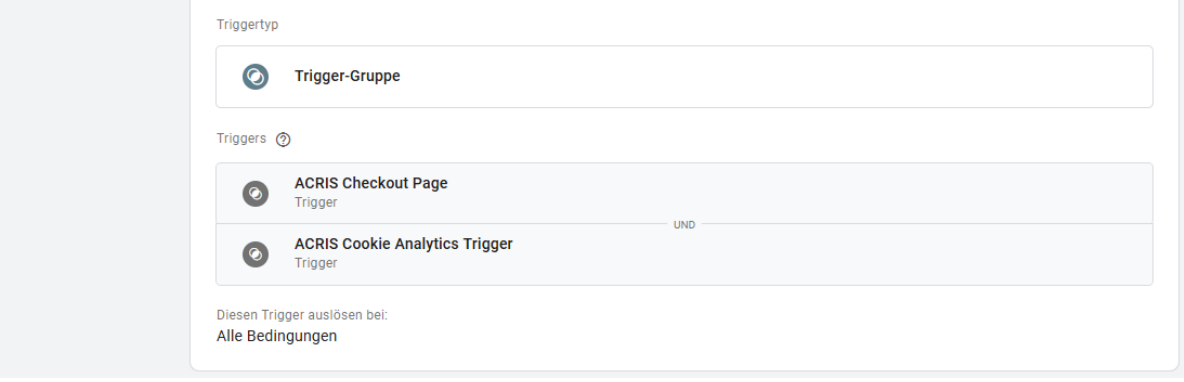

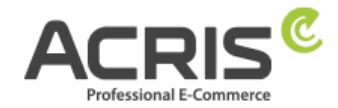

# <span id="page-26-0"></span>**4.3 Create required Tags**

# <span id="page-26-1"></span>**4.3.1Create Tag: Google Analytics GA4-Konfiguration**

**New Tag** with name: Google Analytics GA4-Konfiguration **Tag-Type:** Google-Tag **Tag-ID:** {{ACRIS - Analytics - Mess ID}} **Configuration Settings:**

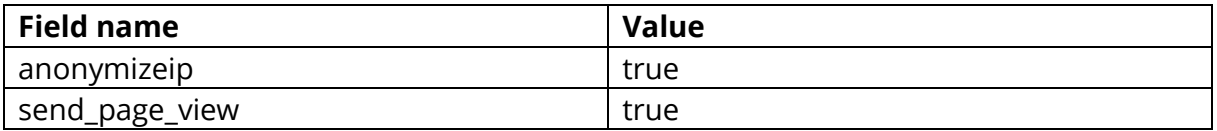

#### **Tag order (can be found under Advanced settings)**

 $\sim$ 

 $2.11111$ 

 $\mathcal{L} = \mathcal{L}$ 

Trigger a tag before the tag is triggered: Google Consent Mode Update **Trigger:** ACRIS Cookie Analytics Trigger **"Save"**

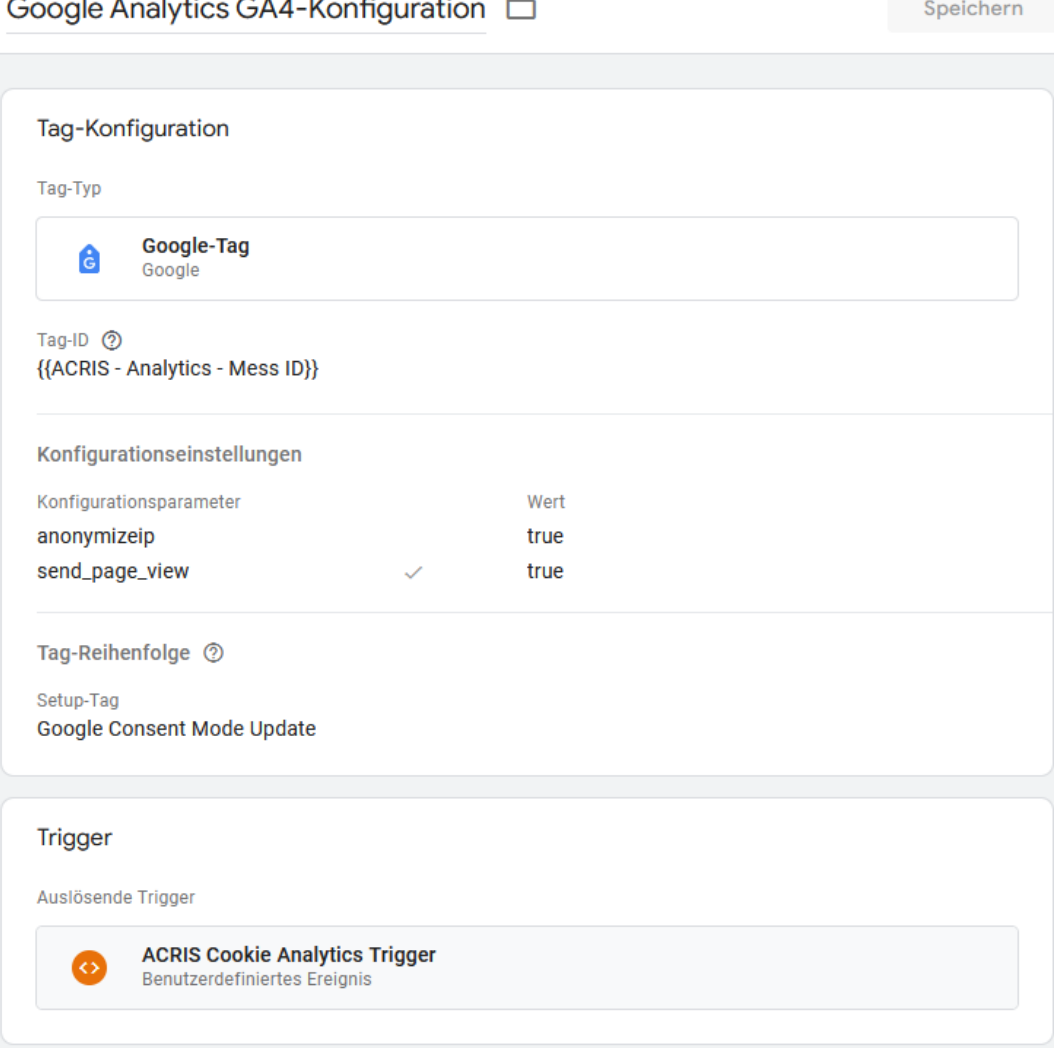

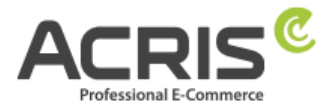

# <span id="page-27-0"></span>**4.3.2Create Tag: Google Analytics GA4-Konfiguration First Activated**

**New Tag** with name: Google Analytics GA4-Konfiguration First Activated **Tag-Type:** Google-Tag **Tag-ID:** {{ACRIS - Analytics - Mess ID}} **Configuration settings:**

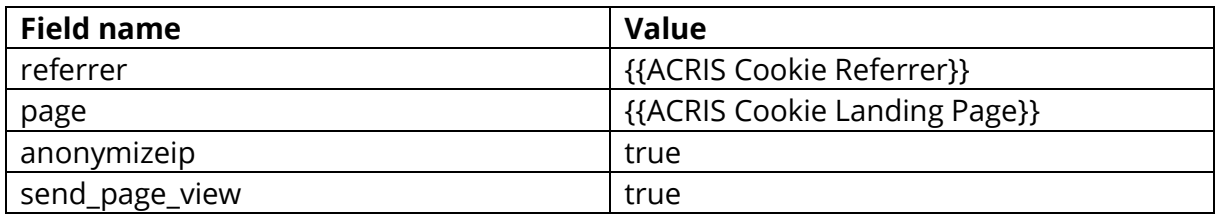

#### **Tag order (can be found under Advanced settings)**

Trigger a tag before the tag is triggered: Google Consent Mode Update **Trigger:** ACRIS Cookie Analytics Trigger First Activated **"Save"**

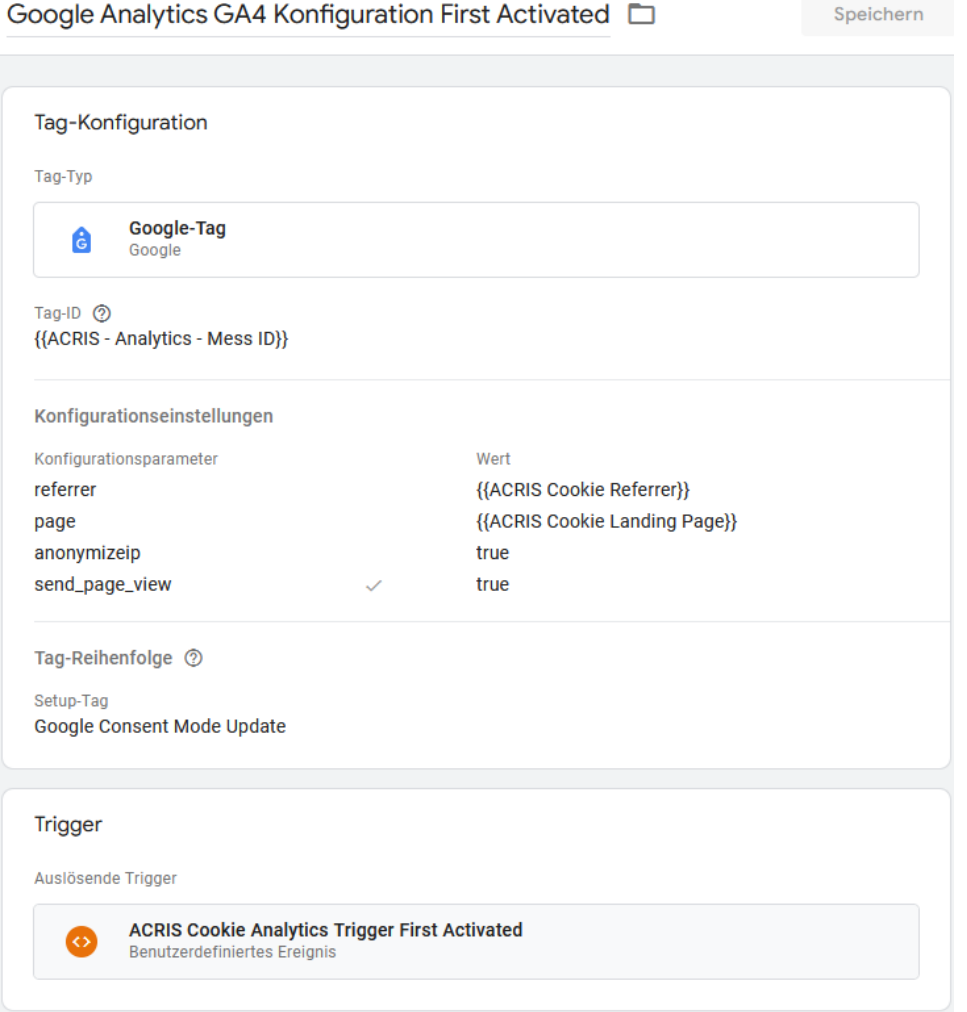

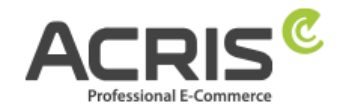

Speichern

# <span id="page-28-0"></span>**4.3.3Create Tag: ACRIS GA4 - AddtoCart Event**

**New Tag** with name: ACRIS GA4 - AddtoCart Event **Tag-Type:** Google Analytics: GA4-Ereignis **Measurement -ID:** {{ACRIS - Analytics - Mess ID}} **Event name:** {{ACRIS AddToCart}} **Event parameters:**

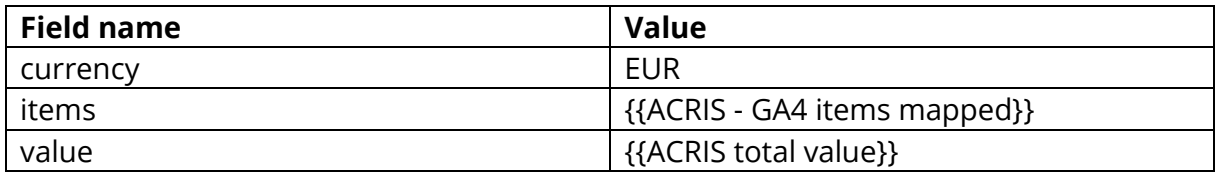

#### **Tag order (can be found under Advanced settings)**

Trigger a tag before the tag is triggered: Google Consent Mode Update **Trigger:** ACRIS add-to-cart event + Consent **"Save"**

### ACRIS GA4 - AddtoCart Fvent

Tag-Konfiguration Tag-Typ **Google Analytics: GA4-Ereignis** h. Google Analytics Mess-ID In diesem Container wurde ein Google-Tag {{ACRIS - Analytics - Mess ID}} gefunden Ereignisname 2 {{ACRIS AddToCart}} Ereignisparameter Ereignisparameter Wert currency {{ACRIS Currency}} items {{ACRIS - GA4 items mapped}} {{ACRIS Total Value}} value  $\overline{\phantom{a}}$ Taq-Reihenfolge 2 Setup-Tag Google Consent Mode Update

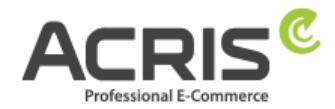

# <span id="page-29-0"></span>**4.3.4Create Tag: ACRIS GA4 - RemoveFromCart Event**

**New Tag** with name: ACRIS GA4 - RemoveFromCart Event **Tag type:** Google Analytics: GA4-Ereignis **Measurment-ID:** {{ACRIS - Analytics - Mess ID}} **Event name:** {{ACRIS RemoveFromCart}} **Event parameters:**

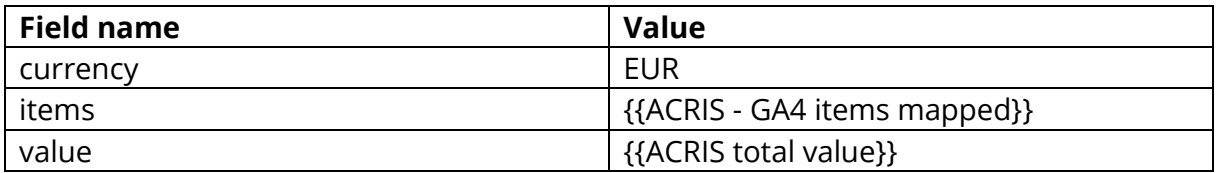

#### **Tag order (can be found under Advanced settings)**

Trigger a tag before the tag is triggered: Google Consent Mode Update **Trigger:** ACRIS remove-from-cart event + Consent **"Save"**

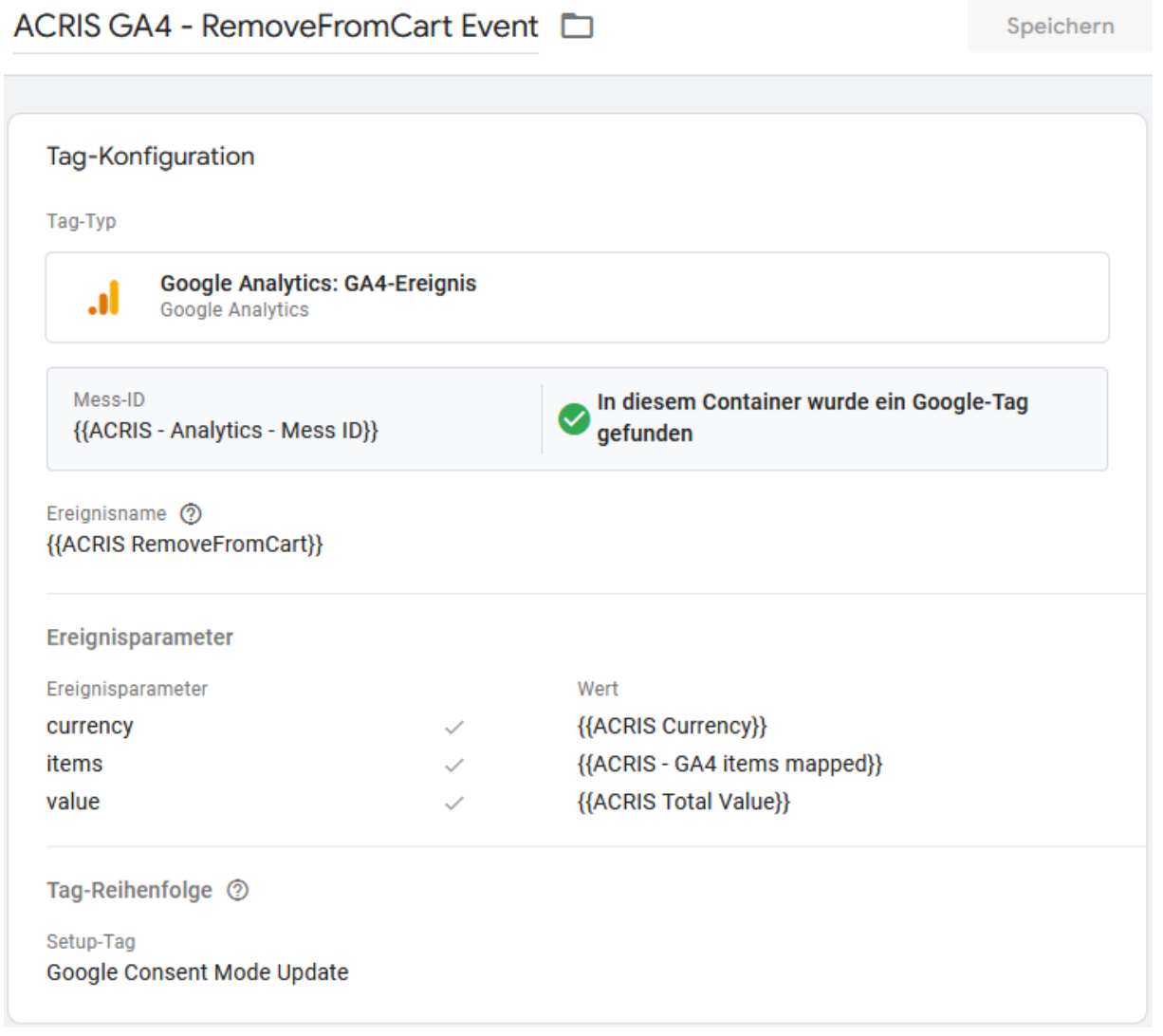

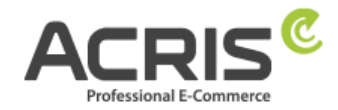

# <span id="page-30-0"></span>**4.3.5Create Tag: ACRIS Purchase Event**

**New Tag** with name: ACRIS Purchase Event **Tag type:** Google Analytics: GA4-Ereignis **Measurment -ID:** {{ACRIS - Analytics - Mess ID}} **Event name:** purchase **Event parameters:**

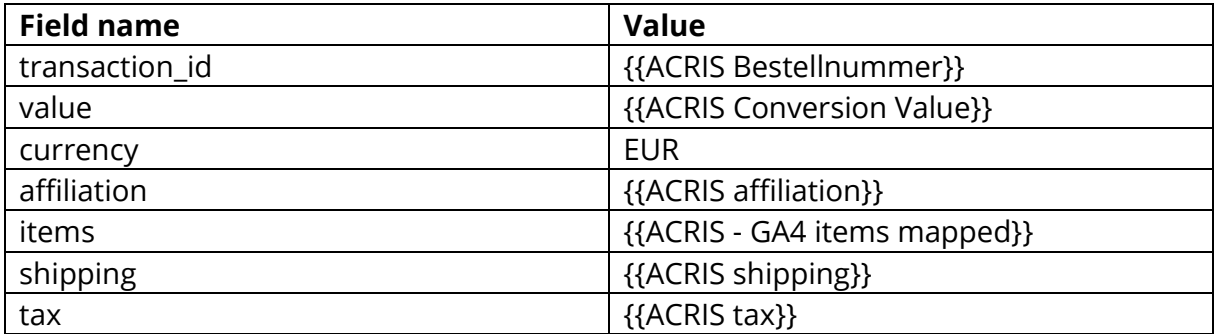

#### **Tag order (can be found under Advanced settings)**

Trigger a tag before the tag is triggered: Google Consent Mode Update **Trigger:** ACRIS Checkout Page + Consent **"Save"**

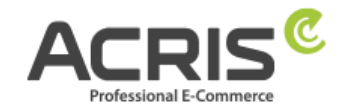

Speichern

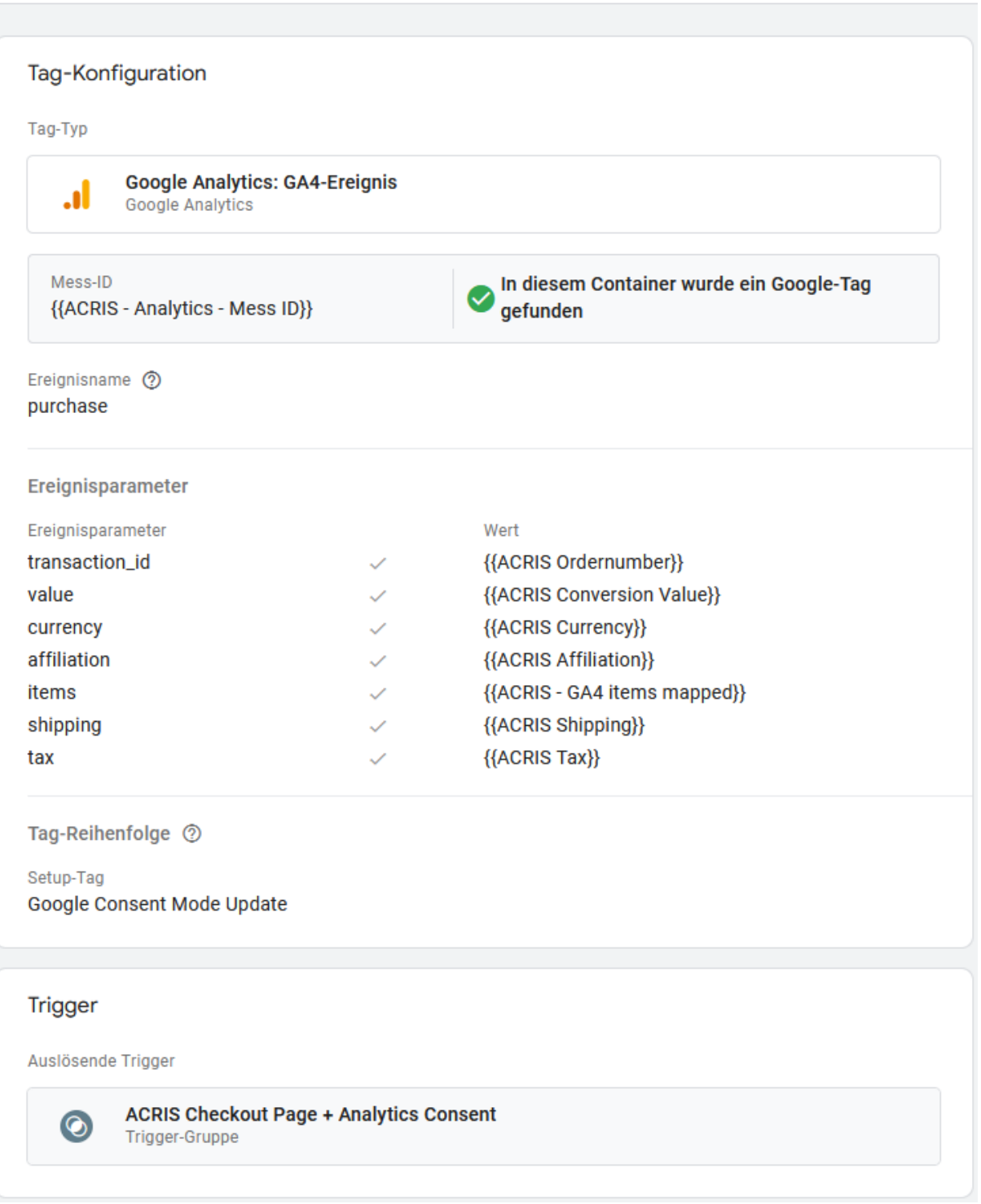

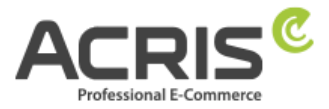

# <span id="page-32-0"></span>**5 Setting up the Google Tag Manager for Google Ads**

# <span id="page-32-1"></span>**5.1 Create required variables**

# <span id="page-32-2"></span>**5.1.1Create variable: ACRIS Cookie - Ads VAR**

**Create new variable** with name: ACRIS Cookie – Ads VAR **Variable type:** Datalayer variable **Datalayer variable name:** acrisCookie.\_gcl\_au **Datalayer version**: Version 2

#### **"Save"**

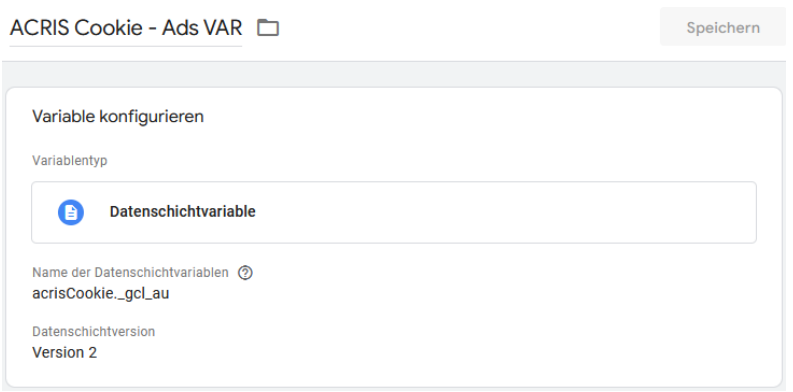

# <span id="page-32-3"></span>**5.1.2Create variable: ACRIS - Ecomm – pagetype**

**Create new variable** with name: ACRIS - Ecomm - pagetype **Variable type:** Datalayer variable **Datalayer variable name:** google\_tag\_params.ecomm\_pagetype **Datalayer version**: Version 2

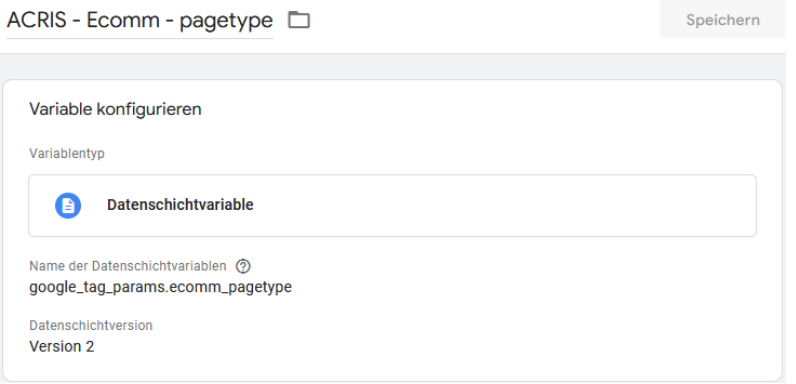

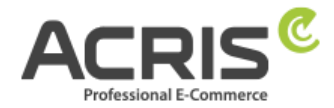

# <span id="page-33-0"></span>**5.1.3Create variable: ACRIS - Ecomm – prodid**

**Create new variable** with name: ACRIS - Ecomm - prodid **Variable type:** Datalayer variable **Datalayer variable name:** google\_tag\_params.ecomm\_prodid **Datalayer version**: Version 2

#### **"Save"**

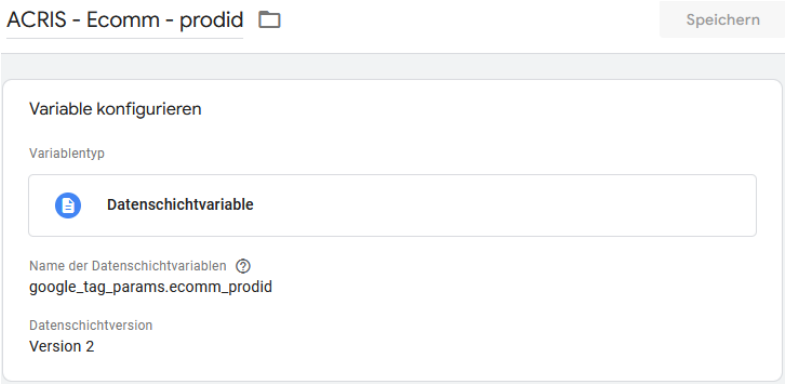

# <span id="page-33-1"></span>**5.1.4Create variable: ACRIS - Ecomm – totalvalue**

**Create new variable** with name: ACRIS - Ecomm - totalvalue **Variable type:** Datalayer variable **Datalayer variable name:** google\_tag\_params.ecomm\_totalvalue **Datalayer version**: Version 2

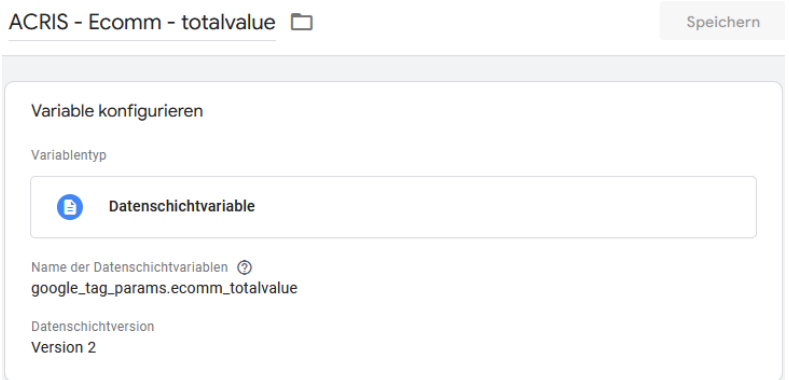

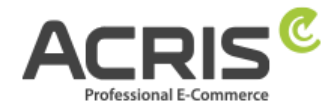

# <span id="page-34-0"></span>**5.1.5Create variable: ACRIS - Conversion ID**

**Create new variable** with name: ACRIS - Conversion ID **Variable type:** Constant **Value:** \*\*\*\*\*\*\*\*\* (Conversion ID of the Google Ads Instance)

#### **"Save"**

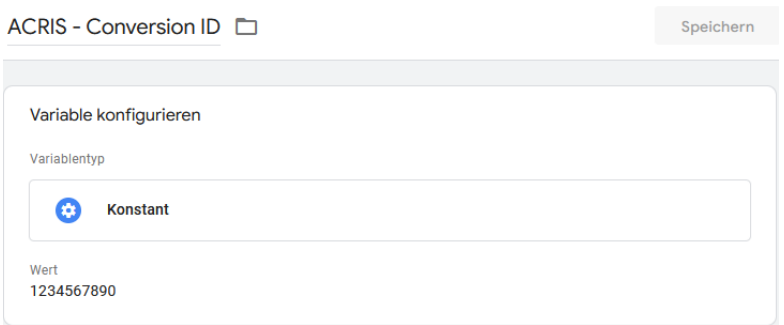

# <span id="page-34-1"></span>**5.1.6Create variable: ACRIS - Conversion Label - Add to Cart**

**Create new variable** with name: ACRIS - Conversion Label - Add to Cart **Variable type:** Constant **Value:** \*\*\*\*\*\*\*\*\* (Conversion Label of the Add to Cart Instance in Google Ads)

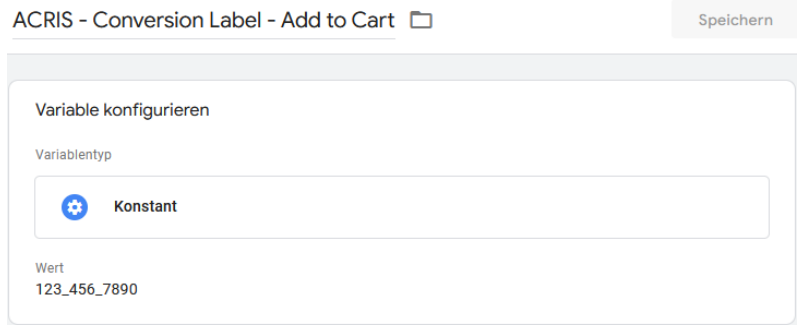

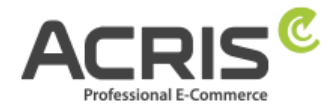

# <span id="page-35-0"></span>**5.1.7Create variable: ACRIS - Conversion Label – Purchase**

**Create new variable** with name: ACRIS - Conversion Label - Purchase **Variable type:** Constant

**Value:** \*\*\*\*\*\*\*\*\* (Conversion Label of the Purchase Instance in Google Ads)

#### **"Save"**

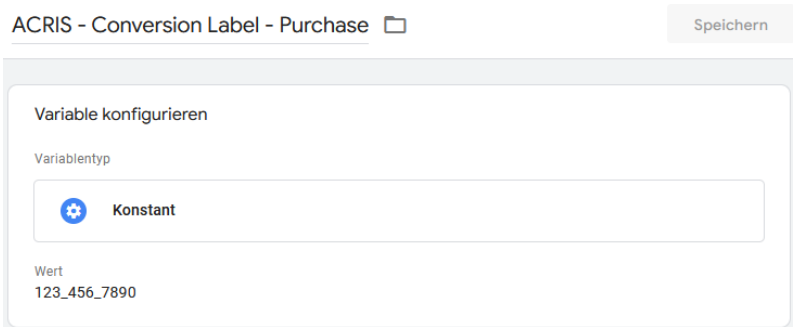

# <span id="page-35-1"></span>**5.1.8Create variable: ACRIS - Conversion Label - Start Checkout**

**Create new variable** with name: ACRIS - Conversion Label - Start Checkout **Variable type:** Constant **Value: \*\*\*\*\*\*\*\*** (Conversion Label of the Start Checkout Instance in Google Ads)

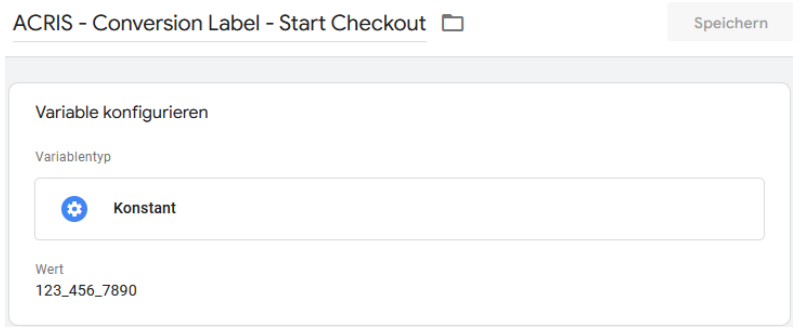

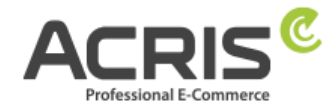

# <span id="page-36-0"></span>**5.2 Create required Triggers**

### <span id="page-36-1"></span>**5.2.1Create Trigger: ACRIS Cookie Ads Trigger**

**New Trigger** with name: ACRIS Cookie Ads Trigger **Trigger type:** User-defined event **Event name:** acrisCookieStateChanged Do not activate: Use match with regular expression **Some user-defined events:** ACRIS Cookie – Ads VAR **is** true **"Save"**

ACRIS Cookie Ads Trigger

Speichern

Triggerkonfiguration

Triggertyp

**Benutzerdefiniertes Ereignis**  $\leftrightarrow$ 

Ereignisname

acrisCookieStateChanged

Diesen Trigger auslösen bei:

ACRIS Cookie - Ads VAR ist gleich true

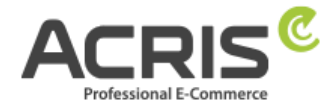

# <span id="page-37-0"></span>**5.2.2Create Trigger: ACRIS Checkout Page + Ads Consent**

**New Trigger** with name: ACRIS Checkout Page + Ads Consent **Trigger type:** Trigger-Group **Triggers:**  ACRIS ACRIS Checkout Page

ACRIS Cookie Ads Trigger

# **Trigger the trigger at:**

All conditions

**"Save"**

ACRIS Checkout Page + Ads Consent

Speichern

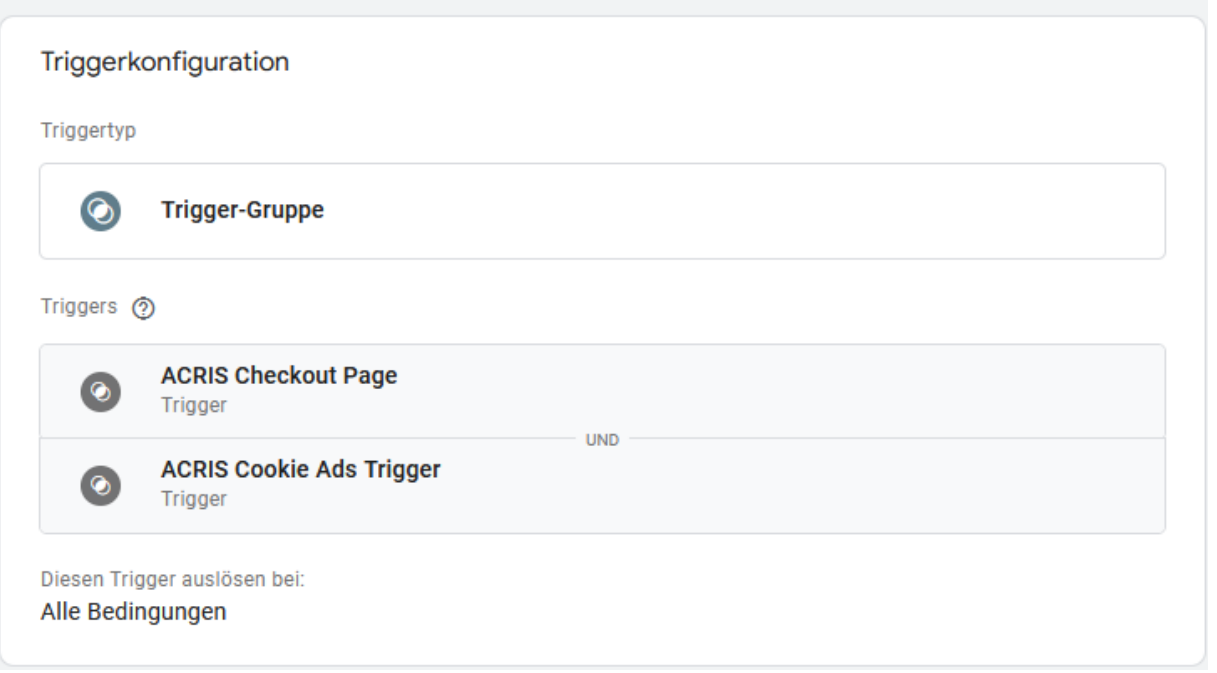

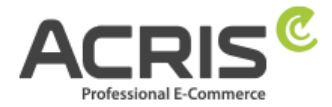

# <span id="page-38-0"></span>**5.2.3Create Trigger: ACRIS add\_to\_cart event + Ads Consent**

**New Trigger** with name: ACRIS add-to-cart event + Ads Consent **Trigger type:** Trigger-Group **Triggers:**  ACRIS add\_to\_cart event

ACRIS Cookie Ads Trigger

# **Trigger the trigger at:**

All conditions

**"Save"**

ACRIS add\_to\_cart event + Ads Consent  $\square$ 

Speichern

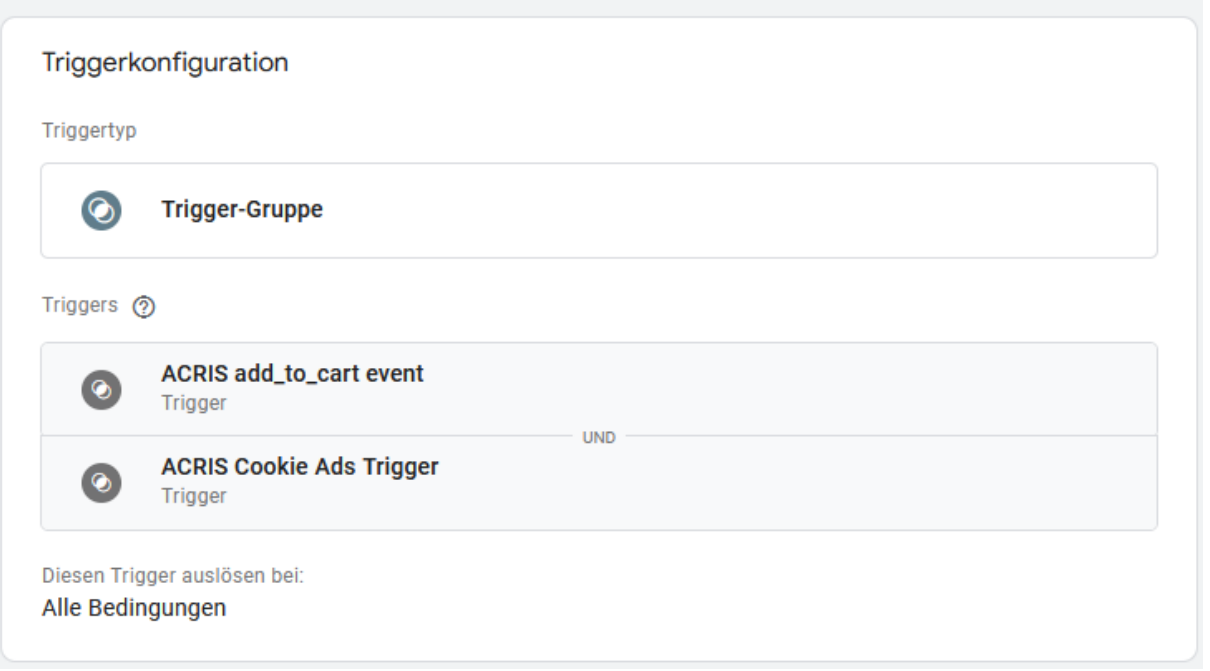

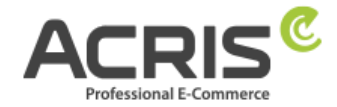

Speichern

# <span id="page-39-0"></span>**5.3 Create required Tags**

# <span id="page-39-1"></span>**5.3.1Create Tag: ACRIS - Conversion Verknüpfung**

**New Tag** with name: ACRIS – Conversion Verknüpfung **Tag type:** Conversion Link **Tag order (can be found under Advanced settings)** Trigger a tag before the tag is triggered: Google Consent Mode Update **Trigger:** ACRIS Cookie Ads Trigger **"Save"**

# ACRIS - Conversion Verknüpfung

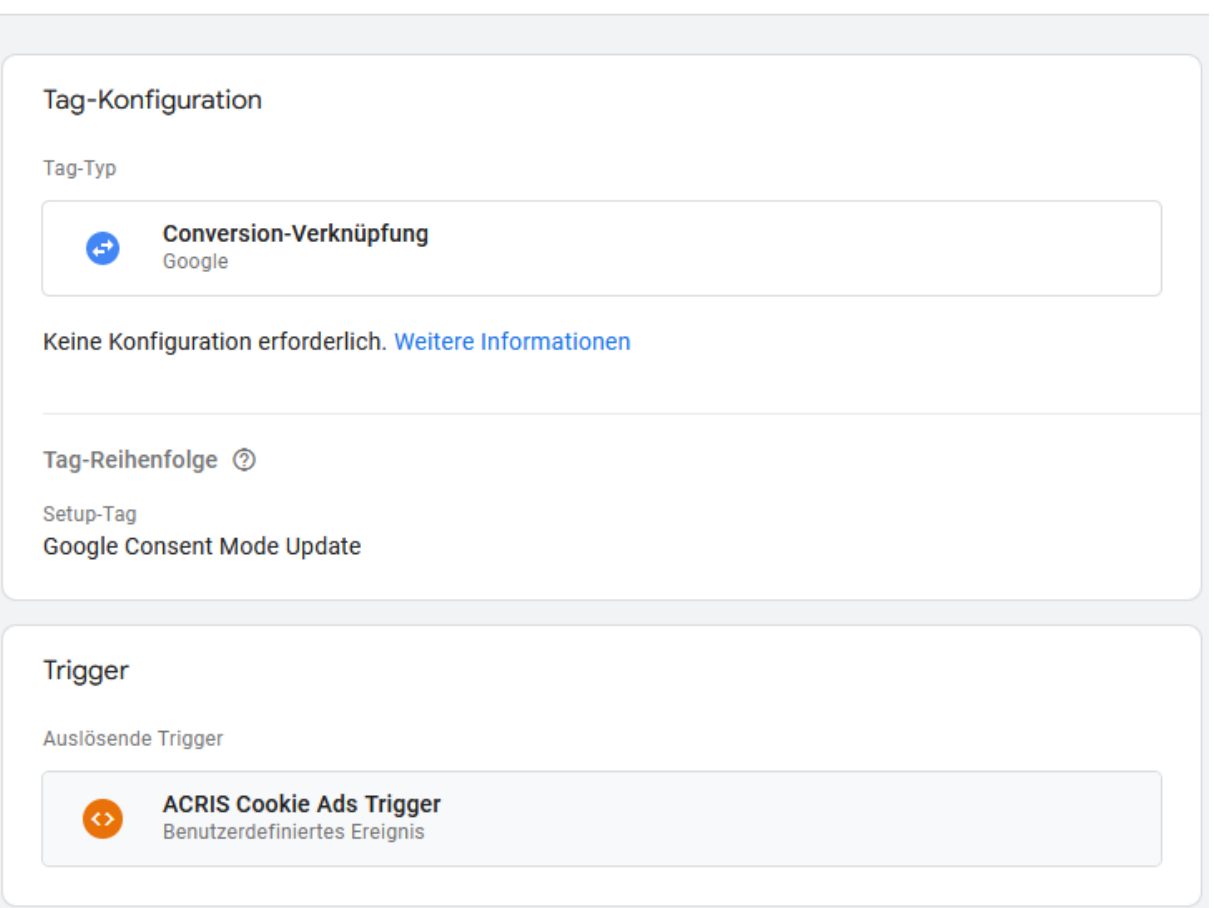

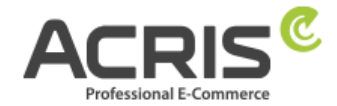

# <span id="page-40-0"></span>**5.3.2Create Tag: ACRIS - Conversion Tracking – Remarketing**

**New Tag** with name: ACRIS – Conversion Tracking - Remarketing **Tag type:** Google Ads-Remarketing **User-defined parameters:** Specify manually

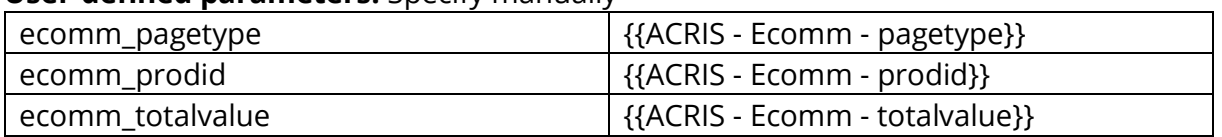

#### **Tag order (can be found under Advanced settings)**

Trigger a tag before the tag is triggered: Google Consent Mode Update **Trigger:** ACRIS Cookie Ads Trigger

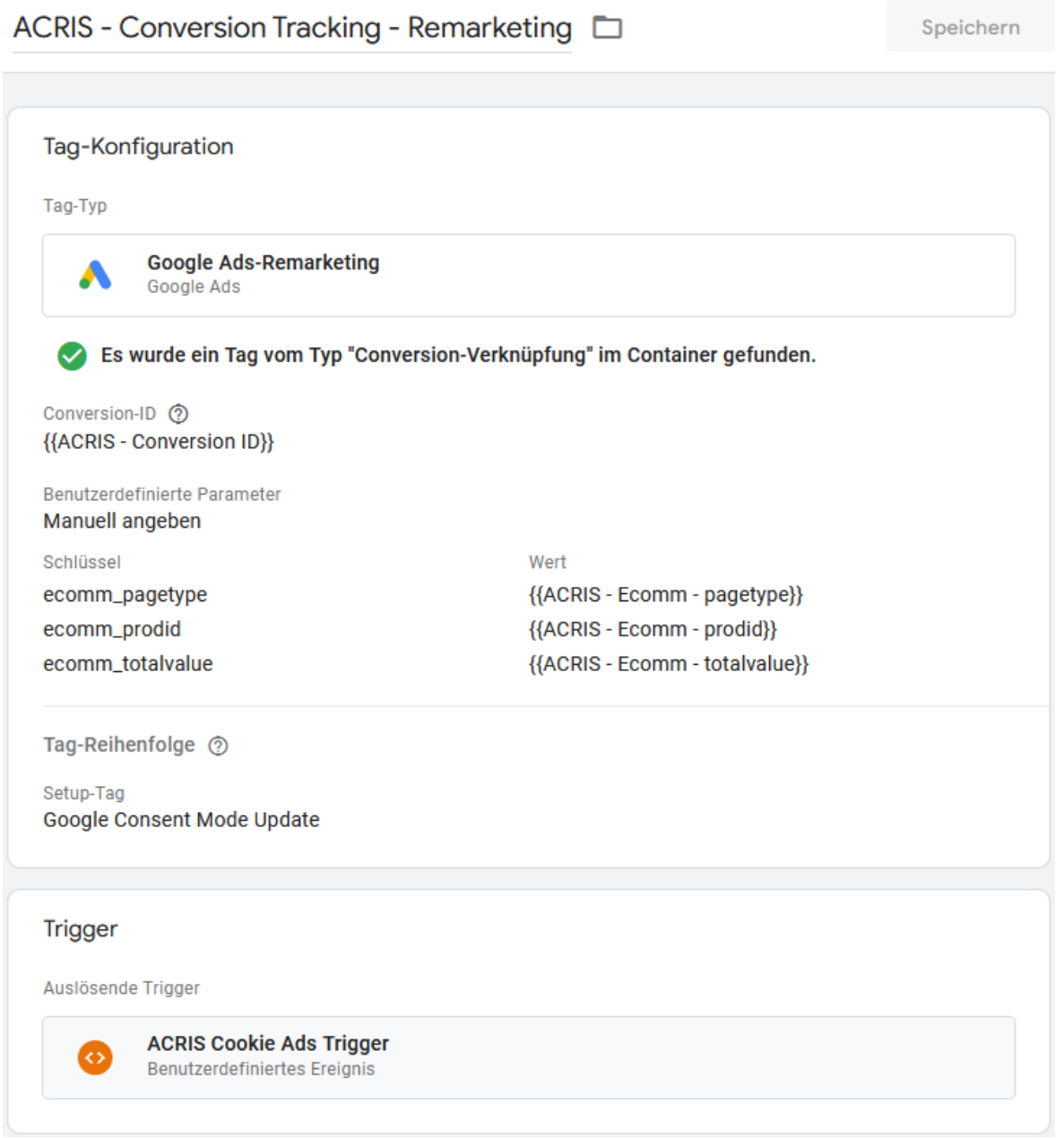

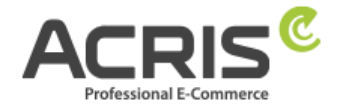

# <span id="page-41-0"></span>**5.3.3Create Tag: ACRIS - Conversion Tracking - Add to Cart**

**New Tag** with name: ACRIS – Conversion Tracking – Add to Cart **Tag type:** Google Ads-Conversion-Tracking **Conversion-ID:** {{ACRIS - Conversion ID}} **Conversion-Label:** {{ACRIS - Conversion Label - Add to Cart}} **Tag order (can be found under Advanced settings)** Trigger a tag before the tag is triggered: Google Consent Mode Update **Trigger:** ACRIS add\_to\_cart event + Ads Consent **"Save"**

ACRIS - Conversion Tracking - Add to cart  $\Box$ 

Speichern

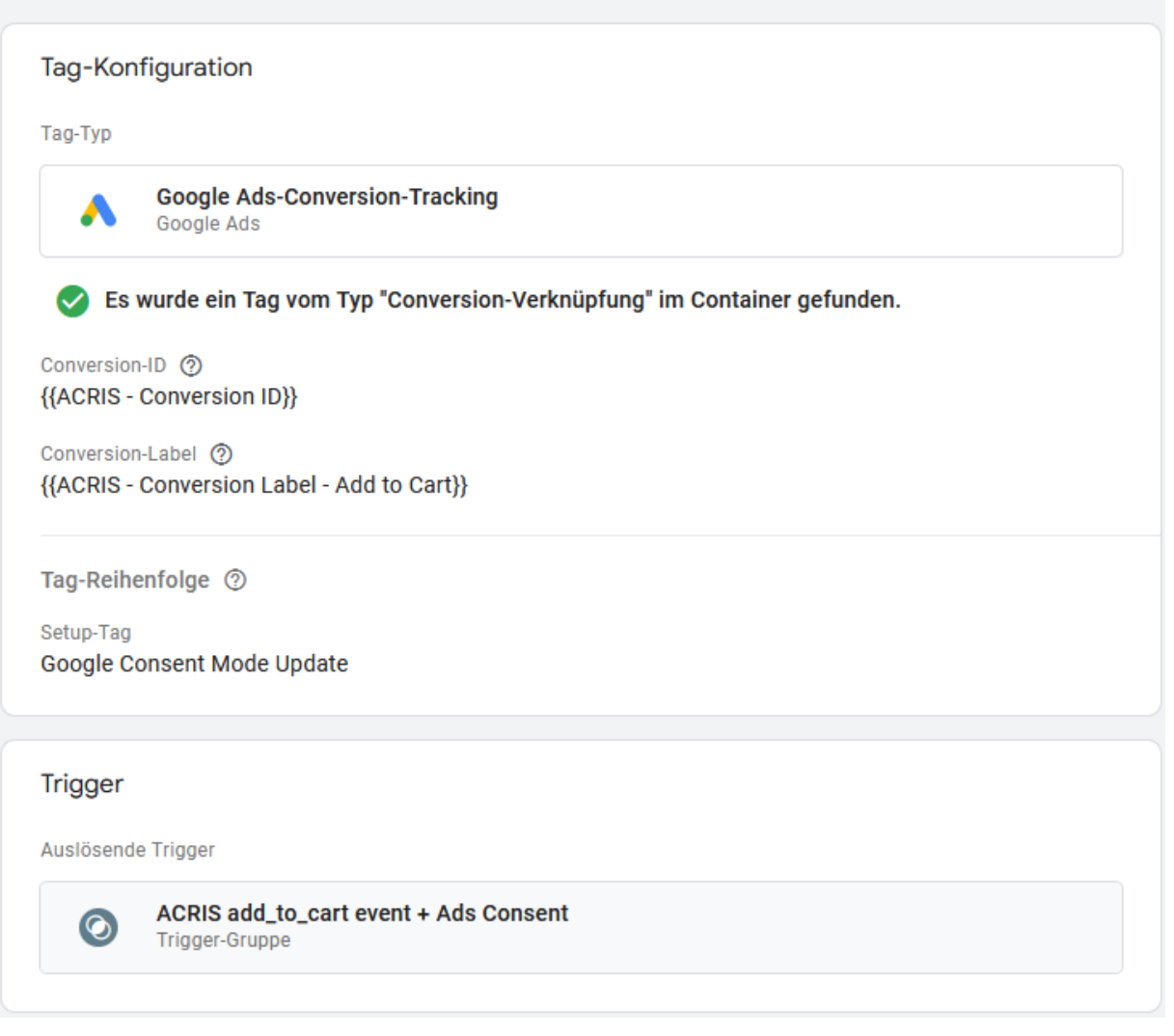

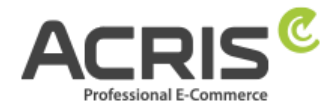

# <span id="page-42-0"></span>**5.3.4Create Tag: ACRIS - Conversion Tracking – Purchase**

**New Tag** with name: ACRIS – Conversion Tracking – Purchase **Tag type:** Google Ads-Conversion-Tracking **Conversion-ID:** {{ACRIS - Conversion ID}} **Conversion-Label:** {{ACRIS - Conversion Label - Purchase}} **Conversion-Value:** {{ACRIS Conversion Value}} **Transaction-ID:** {{ACRIS Ordernumber}} **Currency-Code:** {{ACRIS Currency}} **Shipping information => Shipping:** {{ACRIS Shipping}} **Tag order (can be found under Advanced settings)** Trigger a tag before the tag is triggered: Google Consent Mode Update **Trigger:** ACRIS Checkout Page + Ads Consent

**"Save"**ACRIS - Conversion Tracking - Purchase Speichern Tag-Konfiguration Tag-Typ **Google Ads-Conversion-Tracking** А Google Ads Es wurde ein Tag vom Typ "Conversion-Verknüpfung" im Container gefunden. Conversion-ID 2 {{ACRIS - Conversion ID}} Conversion-Label (?) {{ACRIS - Conversion Label - Purchase}} Conversion-Wert {{ACRIS Conversion Value}} Transaktions-ID (?) {{ACRIS Ordernumber}} Währungscode {{ACRIS Currency}} √ Versandinformationen ⑦ Versandkosten {{ACRIS Shipping}} Tag-Reihenfolge 2

Setup-Tag **Google Consent Mode Update** 

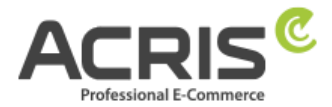

# <span id="page-43-0"></span>**6 Known problems & solutions**

# <span id="page-43-1"></span>**6.1 Implementing scripts via the GTM (example FBMessenger)**

## **6.1.1.1 Shopware Admin**

Create new cookie in Shopware (Settings -> Extensions -> EU Cookie Policy Pro -> Cookies) Example "FBMessenger"

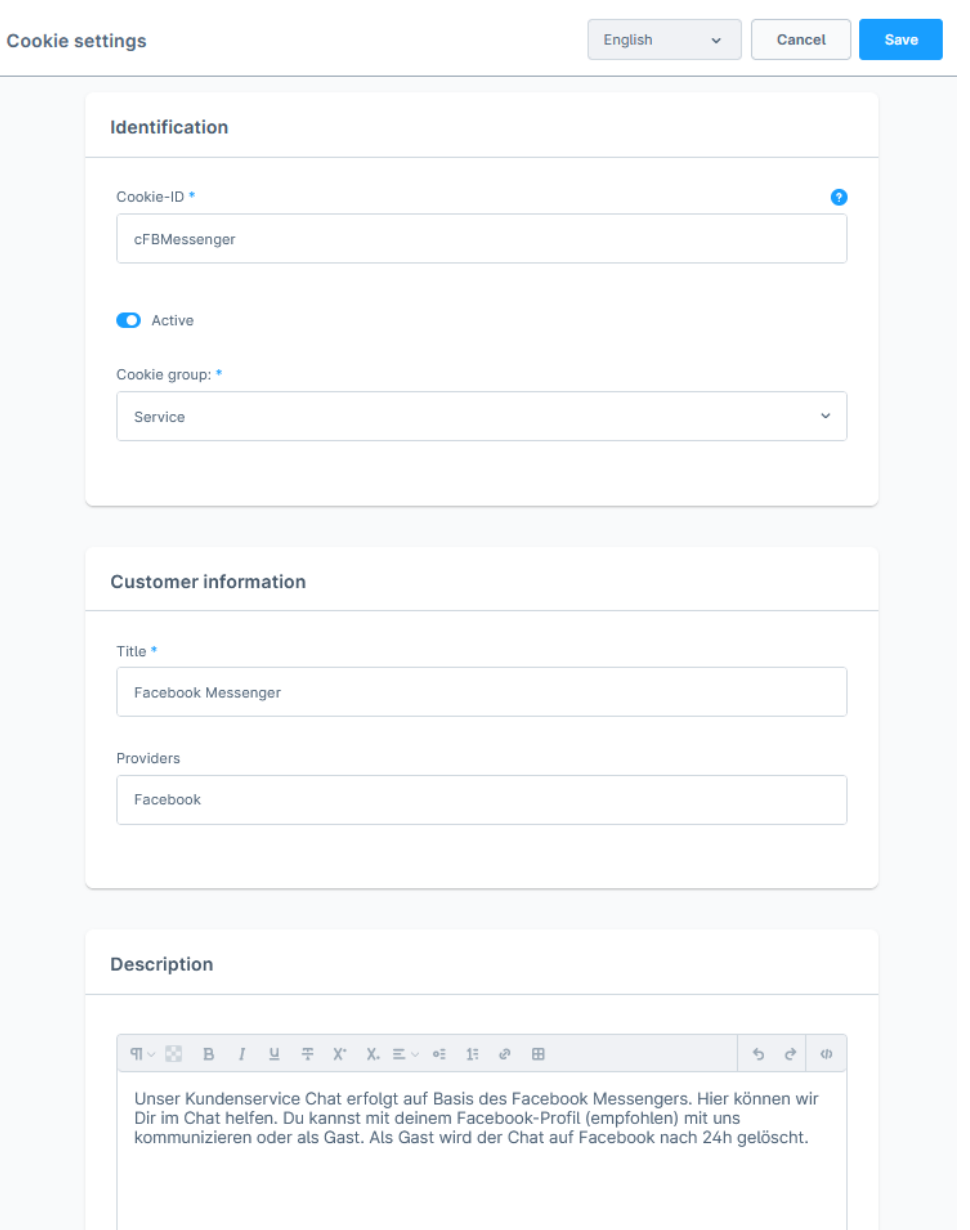

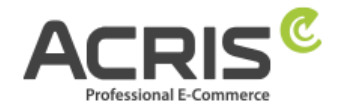

#### **6.1.1.2 Google Tag Manager**

#### **Create a new Variable:**

Name: FBMessenger\_activated

Datalayer variable name: **acrisCookie.FBMessenger** 

(see chapter **Error! Reference source could not be found**.)

(the name of the data layer variable preceded by **acrisCookie.** and the cookie name created in the Shopware backend)

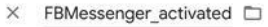

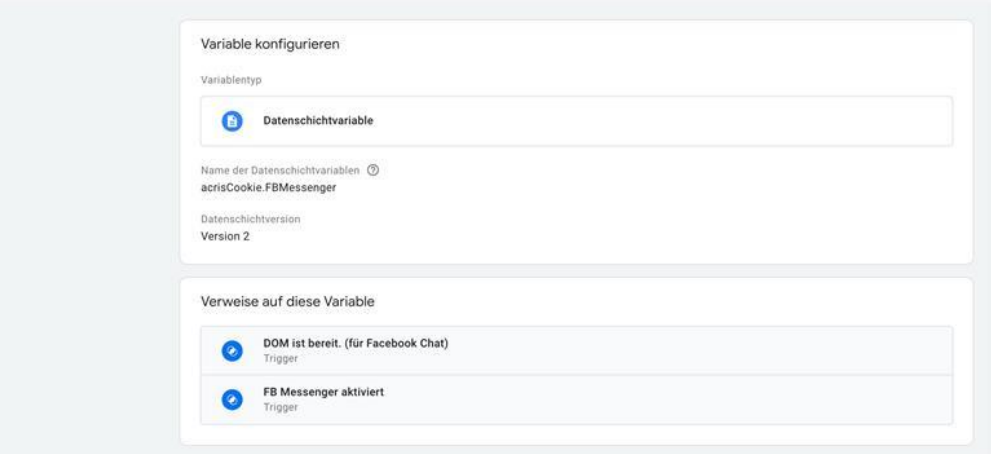

#### **Create a new Triggers:**

Name FB Messenger activated (see chapter Error! Reference source could not be found.)

Trigger type: User-defined event

Event name: acrisCookieStateChanged

Trigger the trigger at: FBMessenger\_activated **is** true

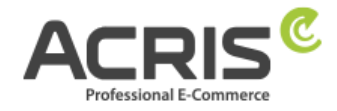

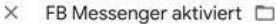

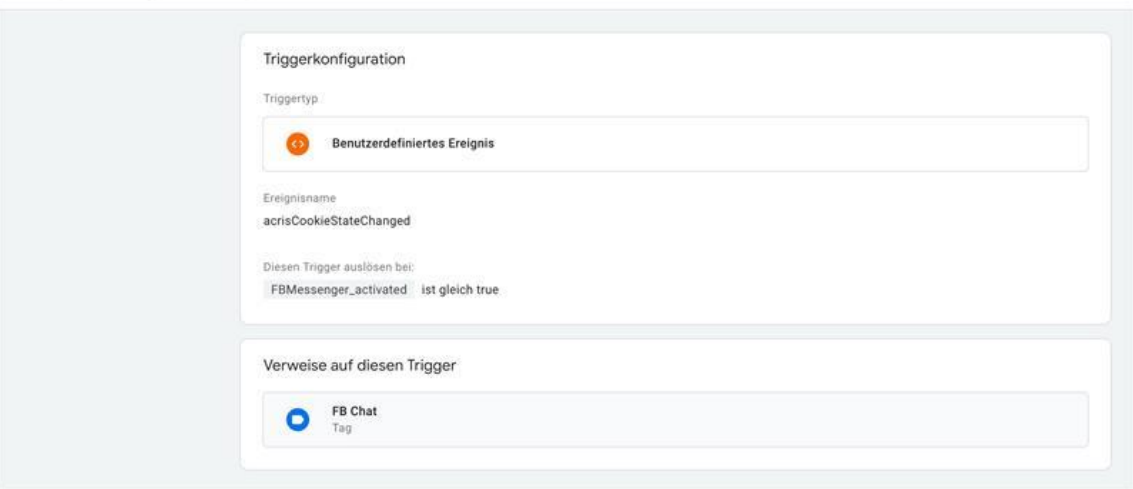

**Create tag**, assign trigger and insert code: **FB Messenger** (see chapter **Error! Reference source could not be found.**)

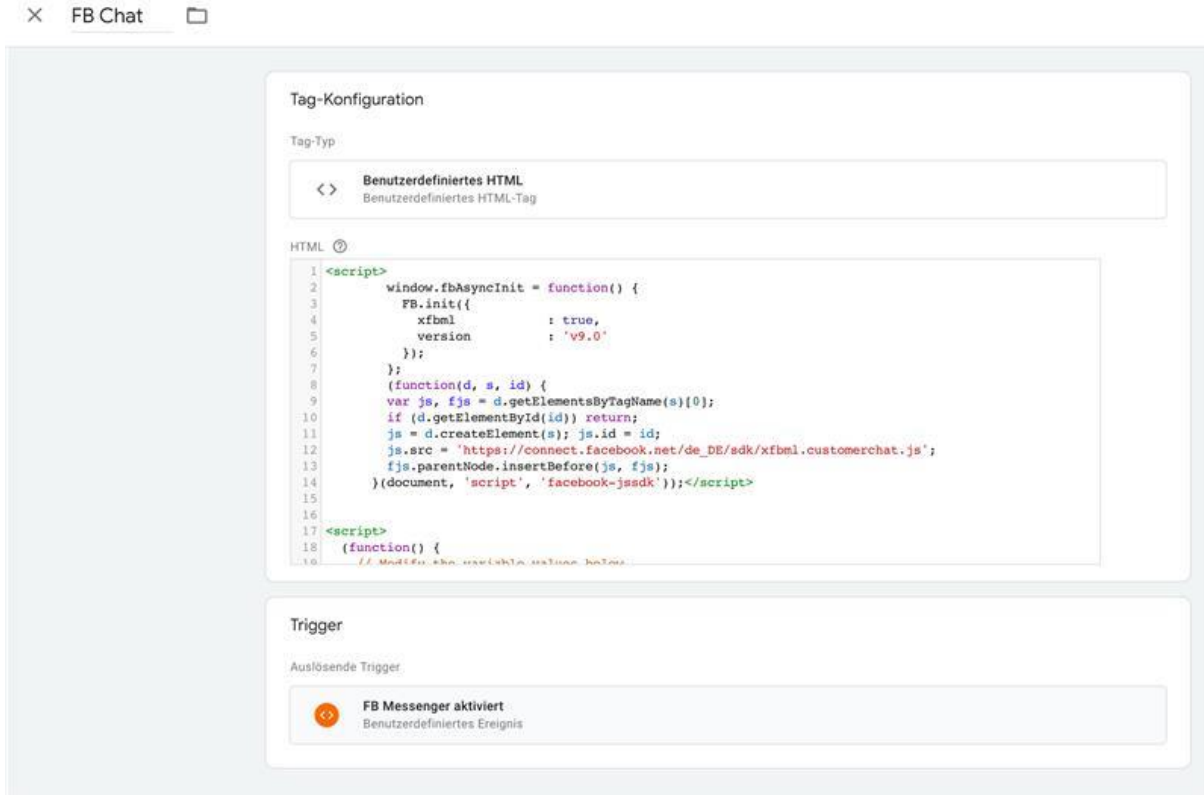

If you want to integrate other scripts, this would be done analogously, but it is important that you name the variable 1:1 as you create it in the Shopware backend for cookies (case-sensitive).

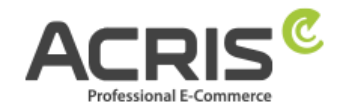

# <span id="page-46-0"></span>**7 Contact**

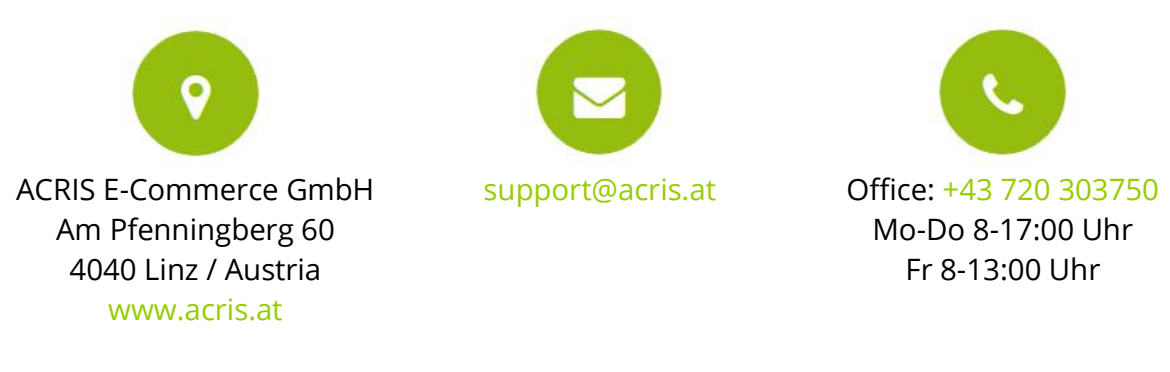

#### **Professional e-commerce solutions from Linz / Austria**

ACRIS employs a number of specialists in the fields of e-commerce, multichannel sales and online marketing. The team of motivated and highly qualified experts has been able to build up and constantly expand its expertise in numerous e-commerce projects over more than 15 years.

Shopware is an important addition for ACRIS in the area of high-quality standard ecommerce systems.

If you are looking for a partner for intelligent, usability-optimized and process-controlled e-commerce systems, then ACRIS is the right partner for you.

#### **The ACRIS service spectrum**

With online stores, the focus is always on customer benefit and usability. ACRIS focuses on holistic e-commerce projects. During the design phase, the focus is on the optimum performance of complex product marketing.

#### **The experience of the ACRIS team**

In addition to Shopware, we also have experience in integrating numerous third-party systems such as Factfinder, Prudsys and various payment providers.

#### **The competences**

The certified project managers not only master the e-commerce area, but also the downstream processes and the connection to third-party systems such as CRM, merchandise management or shipping systems.

In addition, the ACRIS online marketing team masters the SEO optimization of online stores and websites, increasing the conversion rate and performance-oriented marketing.

#### **References of ACRIS**

Our customers from the B2C / B2B retail sectors are among the leading companies in their industries in Austria, Germany and Switzerland.